## **APLIKASI GAME 3D PETUALANGAN HAMSTER PADA ANDROID MENGGUNAKAN UNITY**

**TUGAS AKHIR** 

**Diajukan Sebagai Salah Satu Syarat untuk Memperoleh Gelar Sarjana Jurusan Teknik Informatika** 

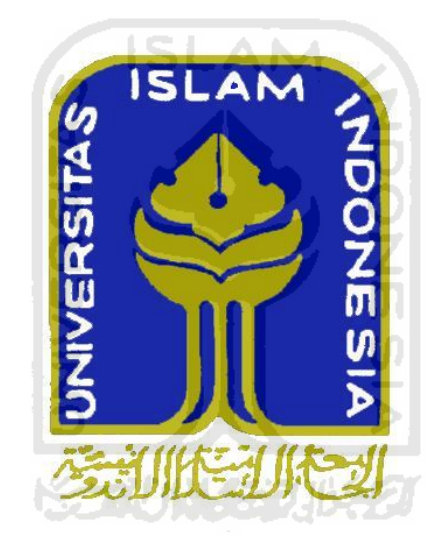

**Oleh :** 

**Nama : Firda Usatri Haryanita No. Mahasiswa : 07523183** 

# **JURUSAN TEKNIK INFORMATIKA FAKULTAS TEKNOLOGI INDUSTRI UNIVERSITAS ISLAM INDONESIA YOGYAKARTA**

**2011**

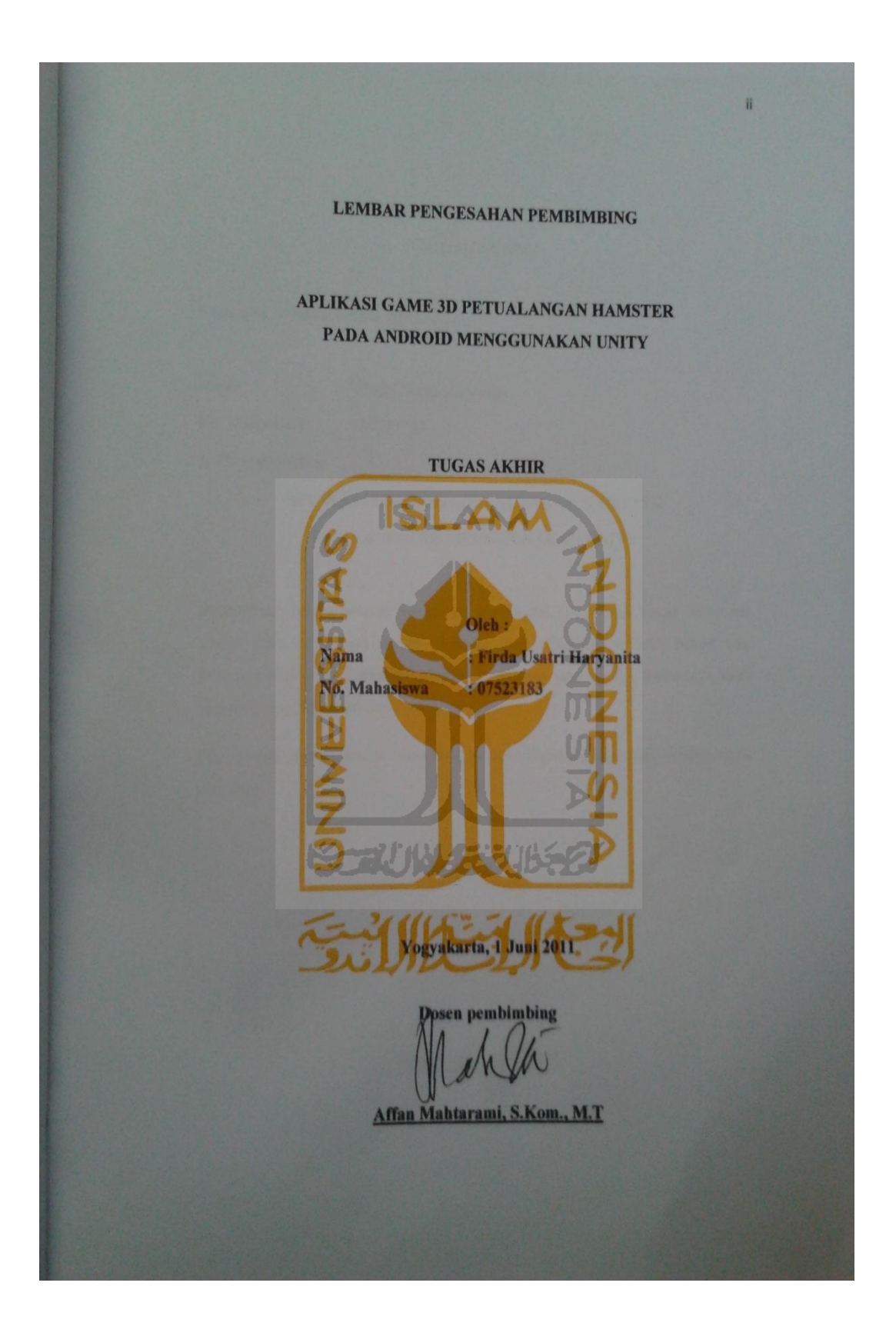

## **LEMBAR PERNYATAAN KEASLIAN TUGAS AKHIR**

Saya yang bertanda tangan dibawah ini :

Nama : Firda Usatri Haryanita

No. Mahasiswa : 07523183

Judul Tugas Akhir :

#### **APLIKASI GAME 3D PETUALANGAN HAMSTER**

## **PADA ANDROID MENGGUNAKAN UNITY**

Menyatakan bahwa seluruh komponen dan isi dalam Laporan Tugas Akhir ini adalah hasil karya saya sendiri. Apabila dikemudian hari terbukti bahwa ada beberapa bagian dari karya ini bukanlah hasil karya saya sendiri, maka saya akan siap menanggung risiko dan konsekuensi apapun. m

Demikianlah pernyataan ini saya buat, semoga dapat dipergunakan sebagaimana mestinya. **KARUN 433115** 

Yogyakarta, 1 Juni 2011

**Firda Usatri Haryanita**

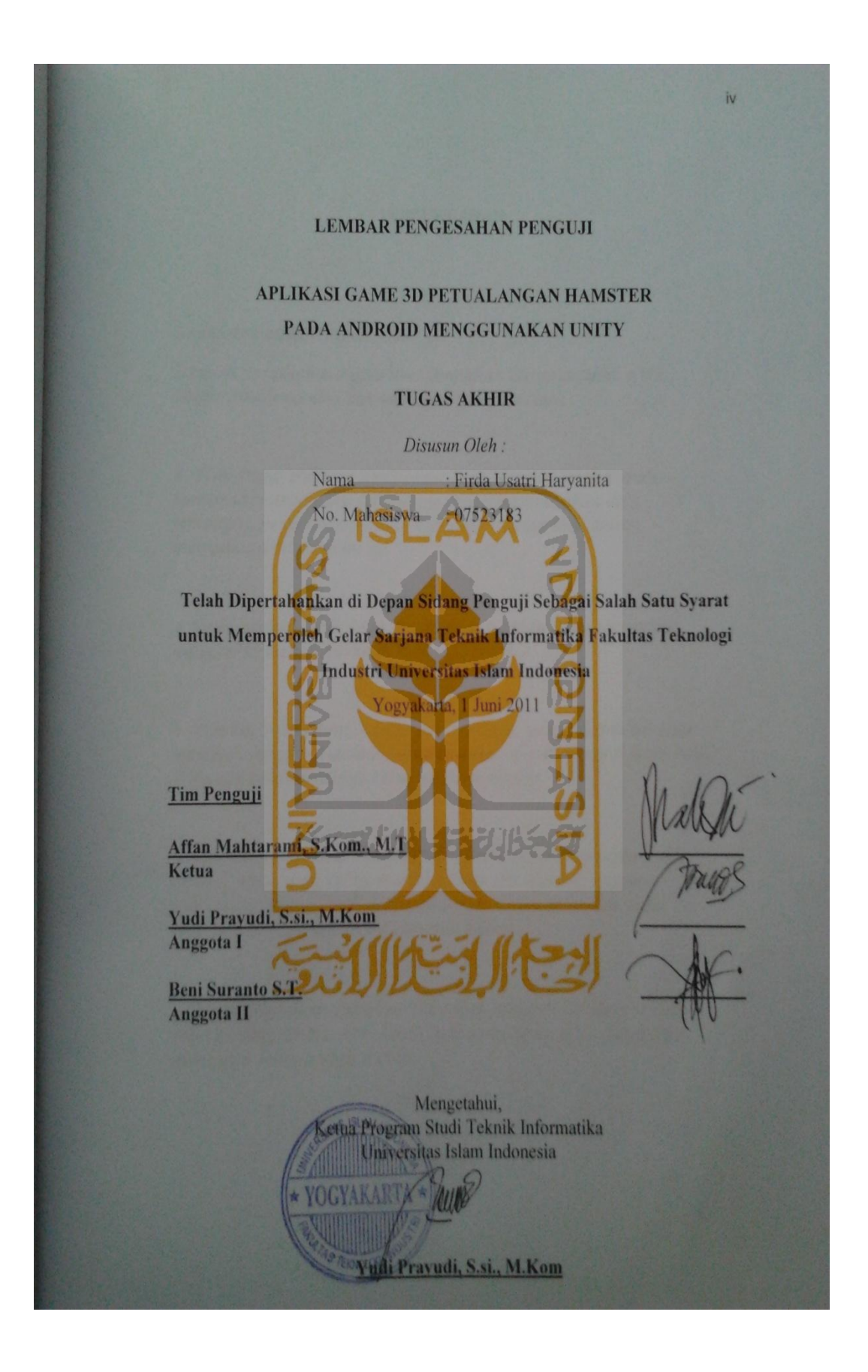

#### **PERSEMBAHAN**

*Kupersembahkan Tugas Akhir ini* 

*Dengan perasaan bahagia atas limpahan karunia Allah SWT setulus-tulusnya dari hatiku untuk yang tercinta :* 

 *Alm. Papa Wahyan dan Mama Ismi Harsiwi serta Papah Sumitro tercinta yang selama ini sudah membierikan do'a, semangat, pengorbanan serta dukungan setiap saat dalam menyelesaikan studi ku ini* 

 *Adek-adekku Aldi, Nisa serta Ira dan Mbag Sinta tersayang yang terus menghiburku di rumah, Love u...* 

 *Pipi ku, Ardi (Rani Adiansyah) tercinta, yang selama ini juga memberi semangat dalam hidupku untuk dapat menjadi lebih baik, serta tak henti-hentinya terus membimbingku* 

 *Sahabat-sahabatku Tya dan Riris serta teman-temanku (ndut (Dewi), Nopi, umy (Ella), mamih (Ayu), ibu (Annie), mommy (Amel), Ai, Ratna, Ipeh dan semuanya, dalam suka dan duka selama beberapa tahun ini bersama kalian* 

 *Bapak/Ibu dosen Pakultas Teknologi Industri-Jurusan Teknik Informatika, Universitas Islam Indonesia yang saya cintai atas dukungan selama saya kuliah* 

## **MOTTO**

*"Kenalilah Allah saat senang,*

*niscaya Dia akan membalas mengenali kamu saat susah"*

*"Di dalam kesulitan pasti ada kemudahan (jalan keluar)"*

*"Tidak ada keberhasilan tanpa adanya kegagalan"*

6 ISLAM 2

*"Tidak ada kata menyerah untuk mencapai sesuatu, terus berusaha agar tidak menyesal sia-sia"*

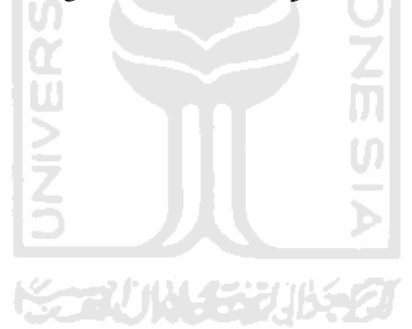

#### **KATA PENGANTAR**

#### ڪتين ans. حلفنالب

#### **Assalamu'alaikum, Wr. Wb**

Alhmdulillah, puji dan syukur penulis tujukan kehadirat Allah SWT atas segala karunia dan hidayah-Nya. Sholawat serta salam senantiasa tercurah kepada junjungan Nabi kita Muhammad Saw berserta para keluarga, sahabat serta para pengikutnya, sehingga penulis dapat menyelesaikan tugas akhir ini dengan lancar.

Tugas Akhir ini merupakan salah satu penerapan ilmu yang telah didapatkan selama kuliah. Penulis bersyukur atas terselesaikannya Tugas Akhir yang berjudul "**APLIKASI GAME 3D PETUALANGAN HAMSTER PADA ANDROID MENGGUNAKAN UNITY".** Tugas akhir ini disusun untuk memenuhi salah syarat dalam menyelesaikan pendidikan tingkat Strata Satu (S1) Teknik Informatika, Universitas Islam Indonesia.

Penulis menyadari bahwa dalam penyelesain tugas akhir ini banyak sekali pihak yang terlibat untuk membantu penulis. Bimbingan dan arahan yang tulus dan penuh kesabaran yaitu Affan Mahtarami, S.Kom., M.T selaku pembimbing utama. Kepada beliau penulis mengucapkan terima kasih, semoga kebaikan beliau dibalas oleh Allah SWT dengan pahala yang berlimpah.

Untuk itu pada kesempatan ini secara khusus terima kasih yang mendalam dari berbagai pihak yang ikut serta demi kelancaran pelaksanaan Tugas Akhir penulis sampaikan kepada :

- 1. ALLAH SWT, yang selalu ada dalam setiap langkahku, atas karunia dan hidayah akal serta pikiran, kekuatan dan atas segala kemudahan.
- 2. Nabi Muhammad SAW, Manusia Sempurna yang pernah ada dimuka bumi ini.
- 3. Prof. Dr. Edy Suandi Hamid, M.Ec selaku Rektor Universitas Islam Indonesia.
- 4. Ir. Gumbolo Hadi Susanto, M. Sc selaku Dekan Fakultas Teknologi Industri Universitas Islam Indonesia.
- 5. Bapak Yudi Prayudi, M.Kom selaku Ketua jurusan Teknik Informatika Universitas Islam Indonesia.
- 6. Seluruh staf pengajar Jurusan Teknik Informatika Universitas Islam Indonesia yang telah memberikan bimbingan dan ilmu yang sangat berharga selama penulis menempuh pendidikan.
- 7. Kedua orang tuaku tercinta, Sumitro dan Ismi serta alm. Wahyan yang selalu memberikan semangat, motivasi, nasehat dan doa. Serta keluarga besarku yang terus memberikan do'a.
- 8. Kakak dan adik-adikku tercinta, Sinta, Aldi, Annisya, Ira dan Mbak Sinta yang selalu memberikan semangat, menghibur dan do'a.
- 9. Pangeran hatiku (Ardi) Rani Adiansyah, atas cinta, do'a, dukungan dan motivasinya selama ini. Tetap semangat meraih cita-cita untuk masa depan bersama.
- 10. Mas Awe, Mas Dayu dan Mas Bamash, terima kasih banyak karena sudah mau berbagi ilmu kepada saya. Semoga ilmu ini terus bermanfaat buat saya kedepannya.
- 11. Sahabatku Tya dan Riris, serta teman-teman seperjuanganku Dewi, Ella, Ayu, Annie, Amel, Nopi, Ai', Ratna, Ipeh dan seluruh teman-teman satu angkatan yang tidak dapat penulis sebutkan satu persatu. Kalian sudah menjadi bagian dari keluarga baruku.
- 12. Dan keluarga baru dari teman-teman seperjuangan KKN, Ethik, Astari, Umel, Nasef, Brian, Mas Bagus dan Nizar, satu bulan bersama kalian banyak suka dan dukanya.
- 13. Teman-teman SMA N 4 Pontianak yang sudah memberika semangat dan dukungan.
- 14. Semua pihak yang tidak dapat disebutkan satu persatu yang telah membantu sehingga laporan tugas akhir ini dapat terselesaikan.

Semoga amal ibadah dan kebaikan yang telah diberikan mendapatkan imbalan yang setimpal dari Allah SWT.

Ditengah keterbatasan penyusunan dalam laporan tugas akhir ini, penulis berharap semoga laporan ini bermanfaat dan dapat memberikan wawasan dan pengetahuan untuk dikembangkan dimasa sekarang dan dimasa yang akan datang. Amin.

**Wassalamu'alaikum, Wr. Wb** 

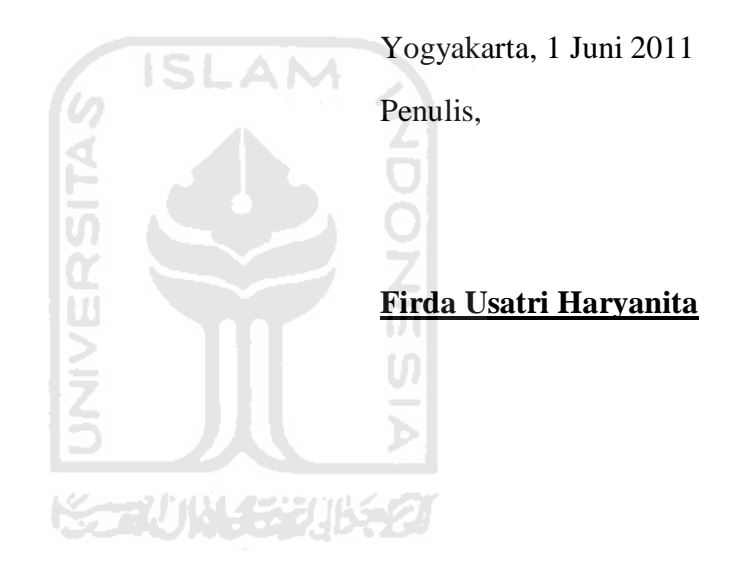

#### **INTISARI**

Teknologi yang ada di dunia telah berkembang sangat pesat. Banyak orang yang bisa mendapatkan suatu ilmu dari berbagai macam pengalaman yang ada. Bahkan untuk sesuatu yang belum pernah ditemuinya, orang-orang tersebut bisa mengetahui bahkan mengekplorasi lebih jauh tentang suatu hal. Salah satunya membuat fungsi telepon seluler tidak hanya sebagai alat komunikasi. Melainkan sudah menjadi kebutuhan pokok bagi yang membutuhkannya. Begitu pula dengan aplikasi 3D yang telah banyak beredar, seseorang bisa mengeksplorasi sebuah ide yang bisa dibuat dalam bentuk 3D. Tetapi, dikarenakan masih sangat sedikit aplikasi *game* 3D. Untuk itulah keberadaan aplikasi-aplikasi seperti ini telah banyak dipergunakan dalam berbagai media, salah satunya telepon seluler. Dengan munculnya ponsel berbasis *linux* pada *OS Android* semakin memanjakan pengguna dalam mengikuti perkembangan teknologi *mobile application*.

*Adventure Game* adalah sebuah *game* yang dibangun untuk tujuan entertaiment. Inti utama dari tujuan *Adventure Game* adalah sebuah *game* dengan tujuan untuk refreshing yang biasanya dalam konteks yang tidak serius. Dengan menggunakan *Android* sebagai media sedang berkembang pesat saat ini, maka para developer dapat menciptakan aplikasi mereka sendiri pada ponsel salah satunya dalam bentuk 3D *Adventure Game* menggunakan *unity*. *Unity* disisni bukan *game engine* untuk mendesain, dalam memdesain aplikasi ini digunakan *software* untuk membuat objek-objek 3D yaitu 3Ds max.

Aplikasi *game* 3D petualangan hamster yang dibuat untuk *OS Android* ini dibuat untuk tujuan entertaiment. Setelah dilakukan pengujian pada *mobile* yang bersistem operasi *Android*, *Game* 3D Petualangan Hamster ini belum bisa berjalan secara optimal karena *game* yang di bangun menggunakan *unity* membutuhkan spesifikasi yang sangat tinggi. *Game*-*game* yang dibuat dari *unity* optimal beroperasi di *Nvidia Tegra*. Dan beberapa *game* yang dibuat dari *unity* tidak *kompatible* dikarenakan versi *OpenGL ES*nya harus versi 2.0 ke atas, dengan kecepatan processor optimalnya 1 GHz ke atas.

**Kata kunci : Android, Adventure Game, 3D, Unity** 

## **TAKARIR**

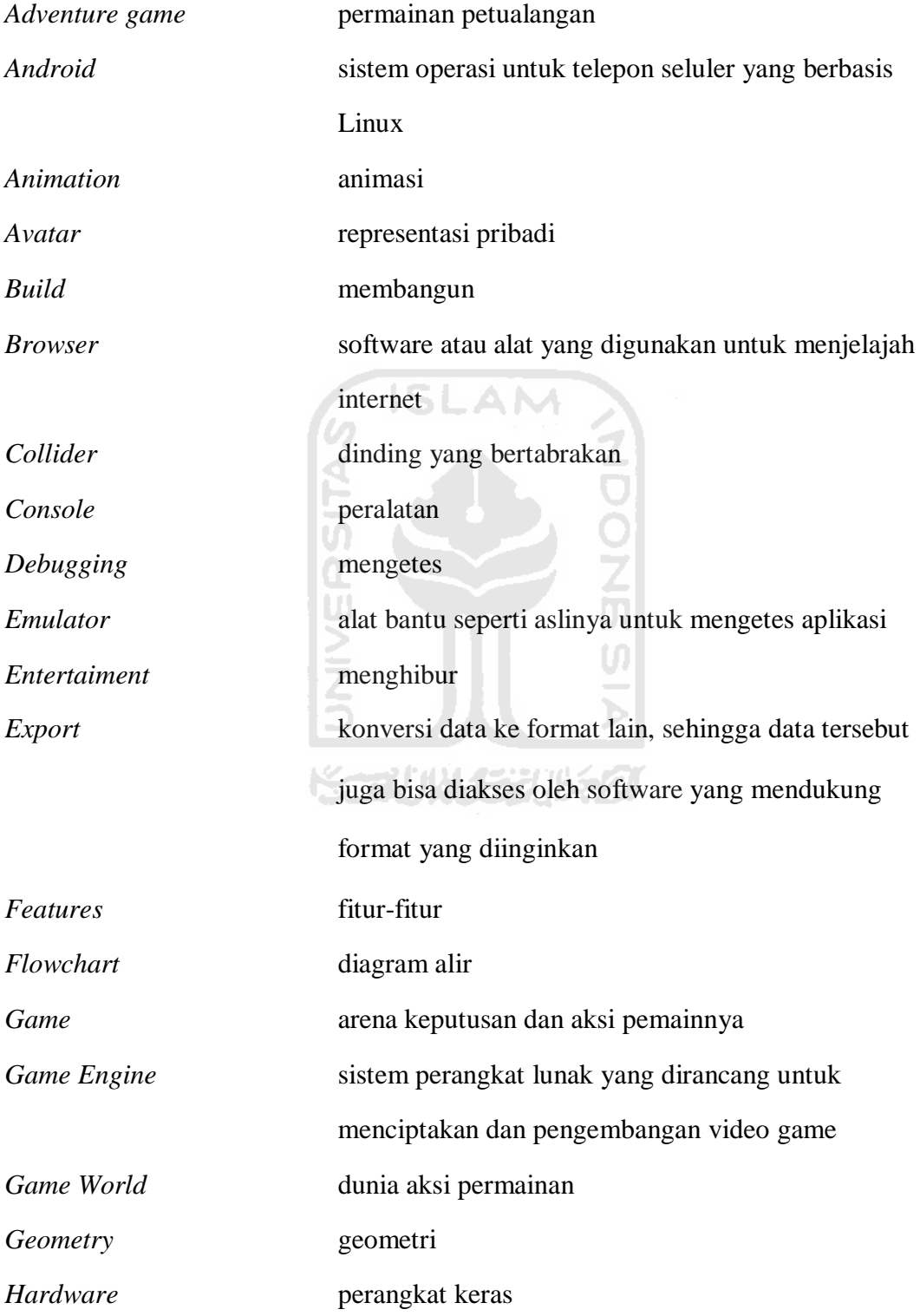

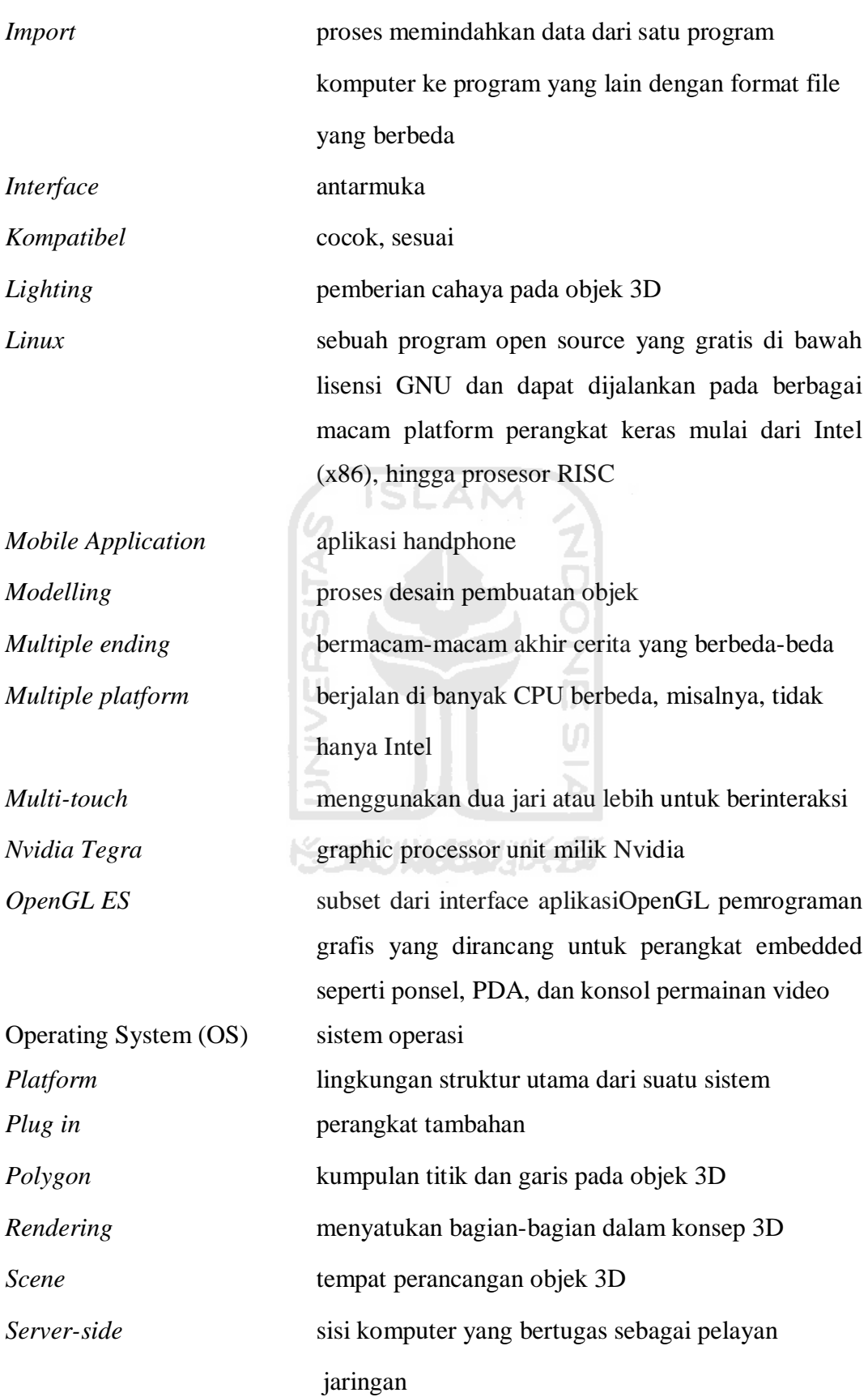

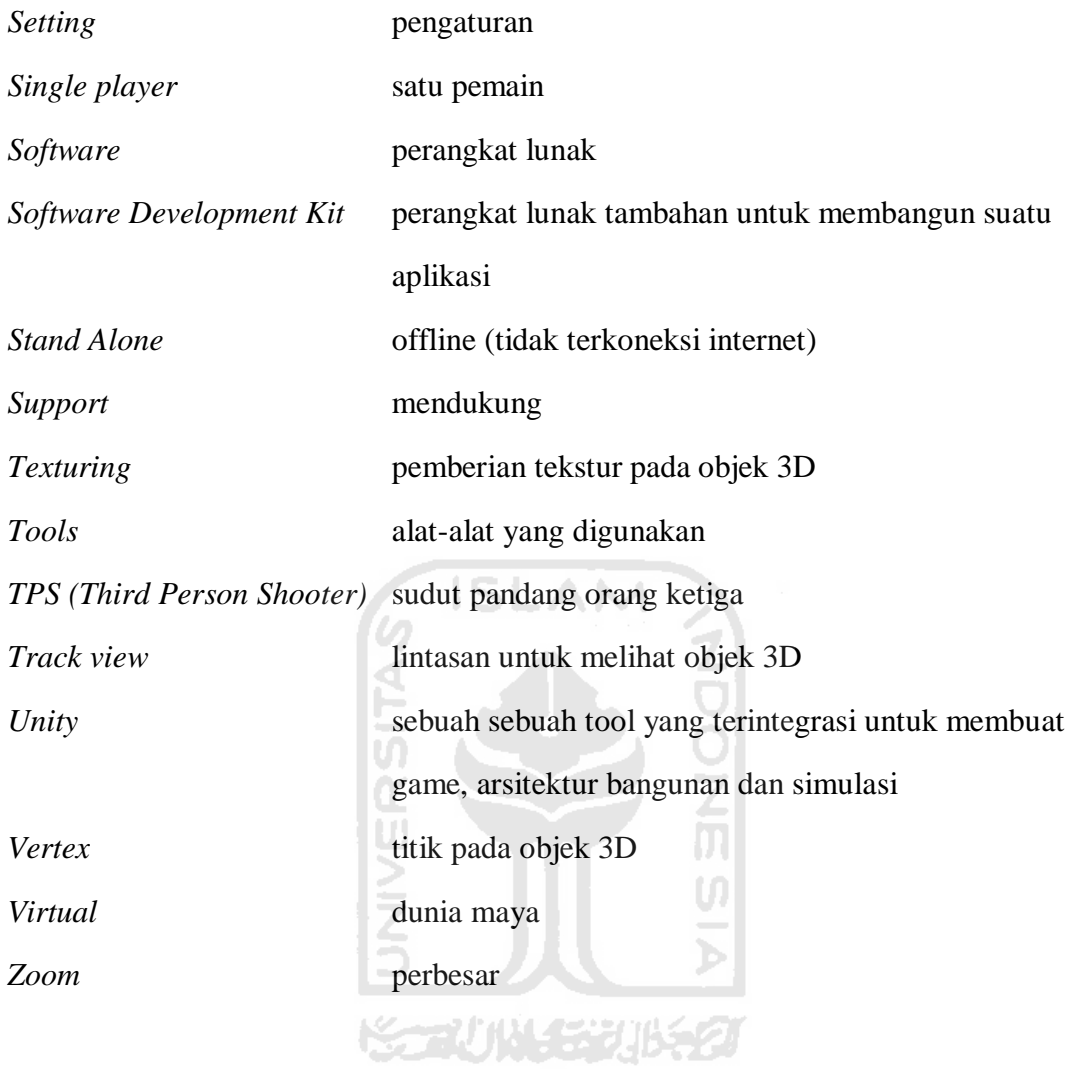

## **DAFTAR ISI**

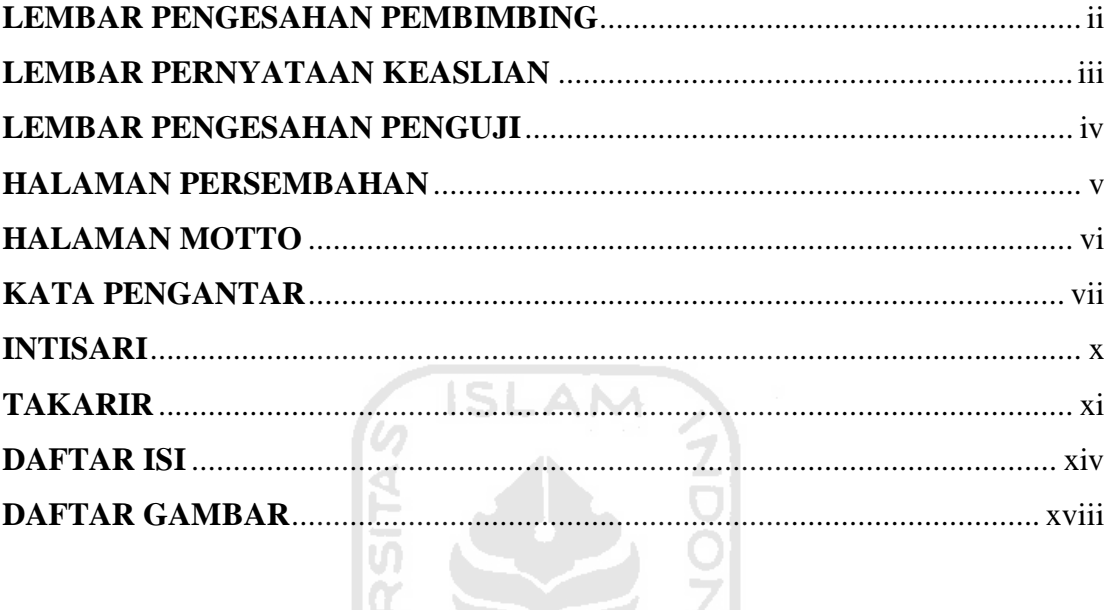

## **BAB I PENDAHULUAN**

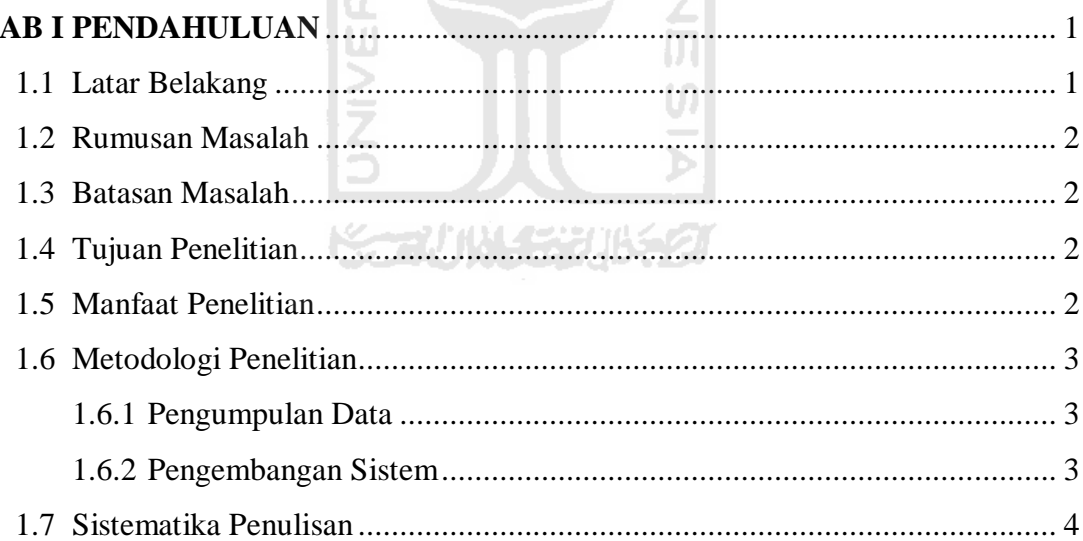

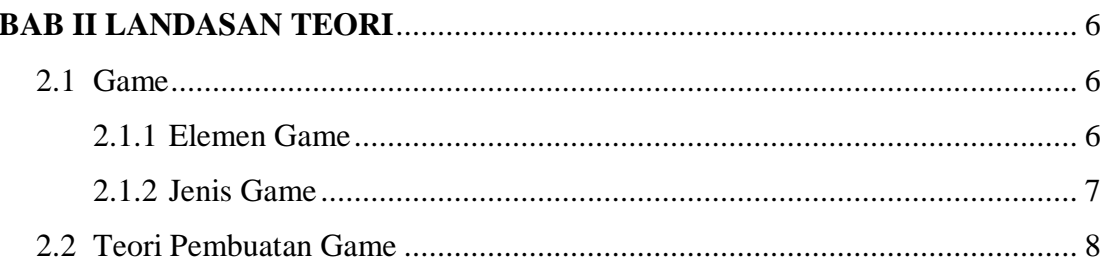

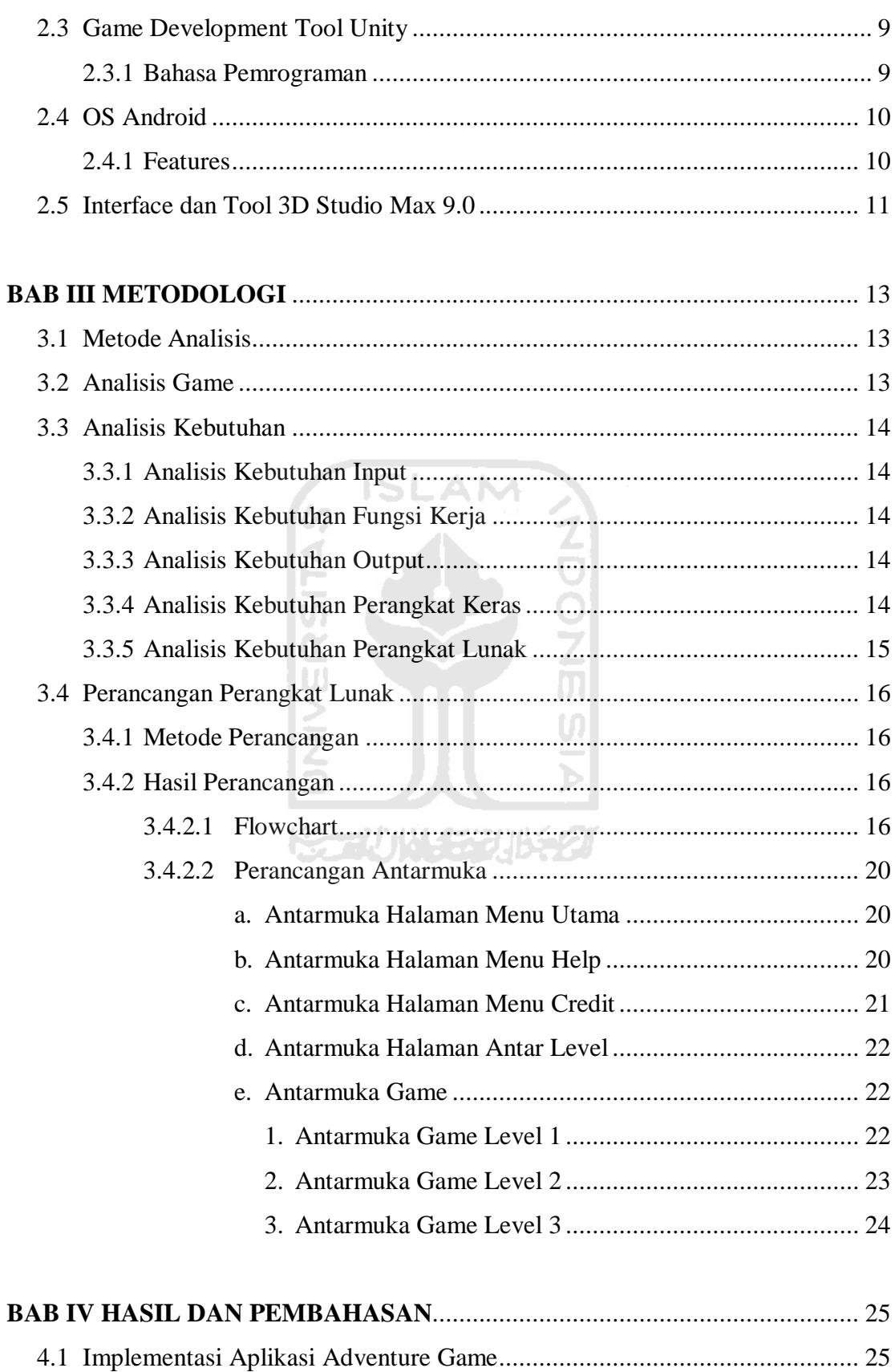

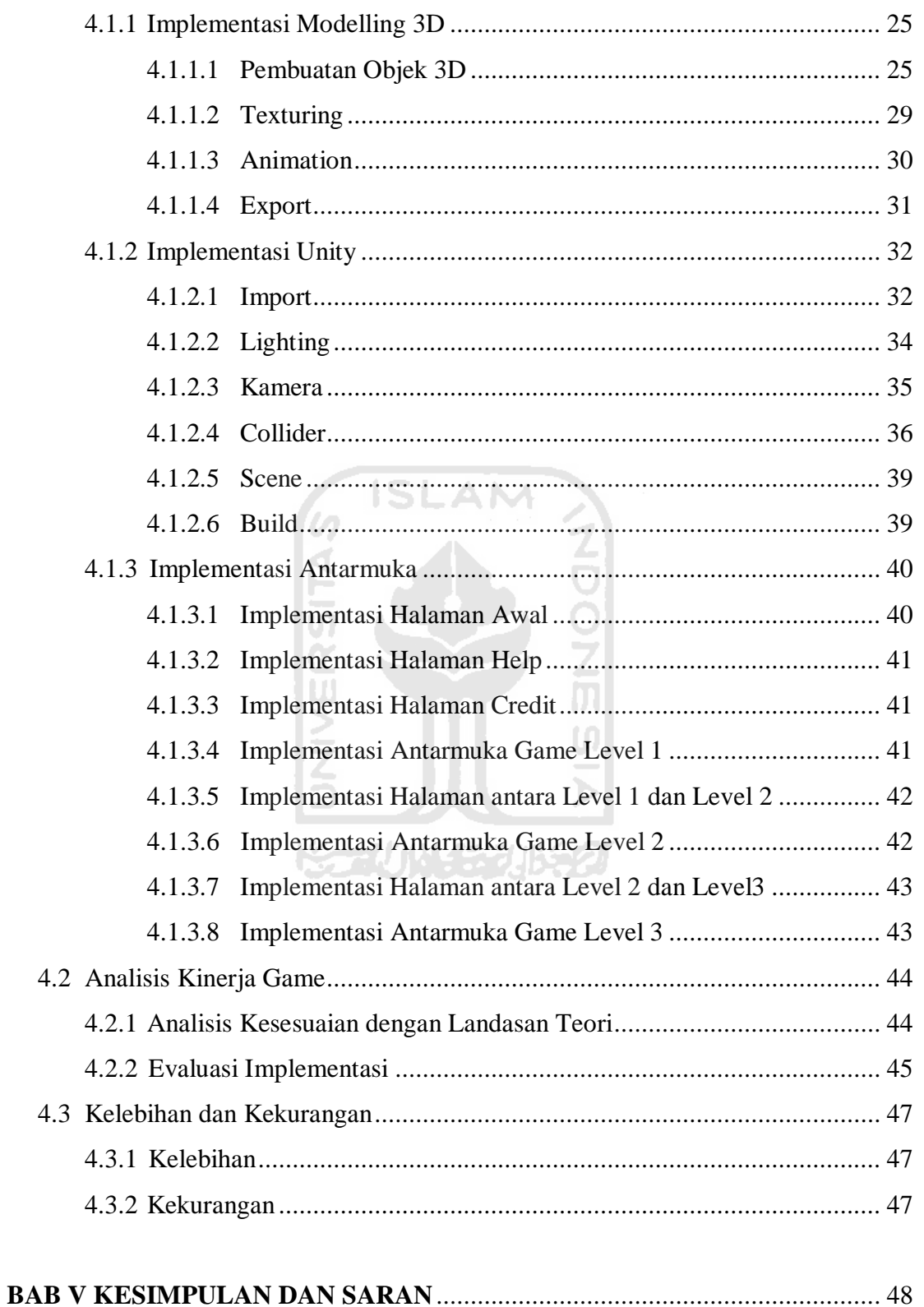

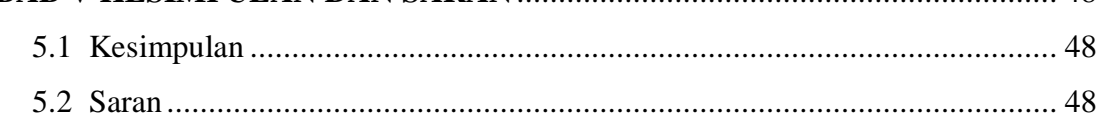

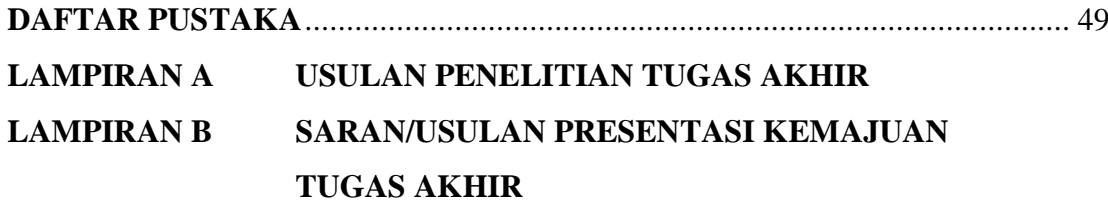

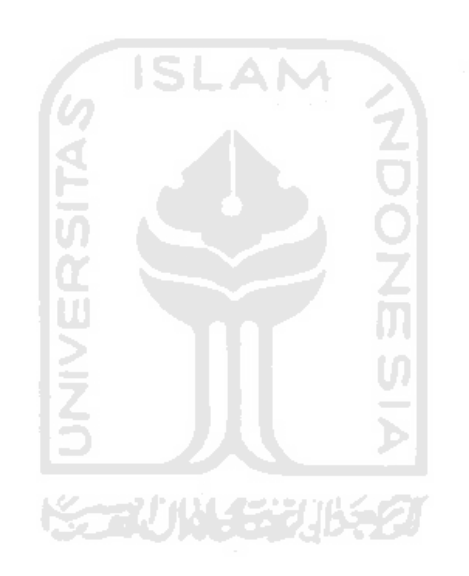

## **DAFTAR GAMBAR**

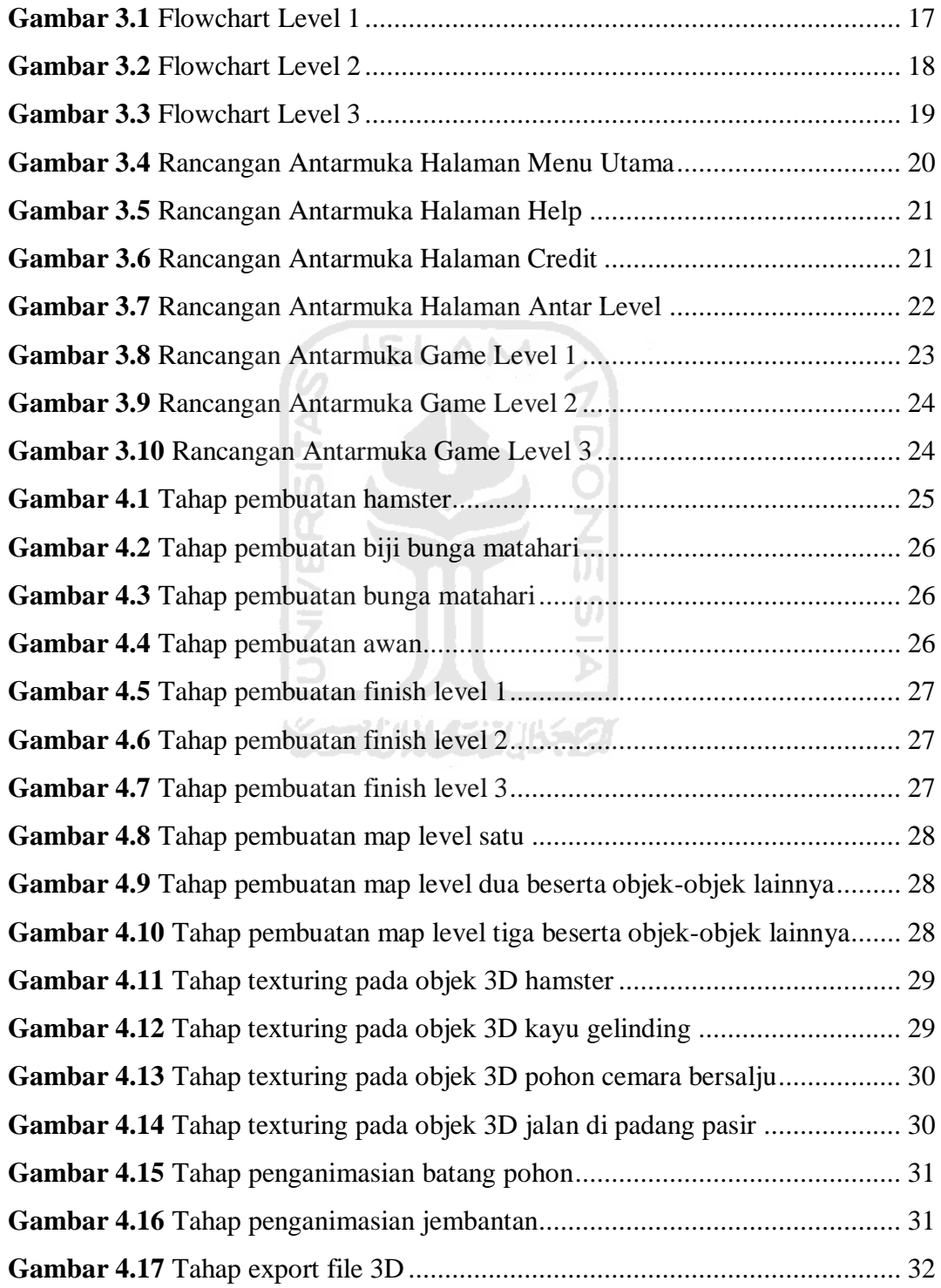

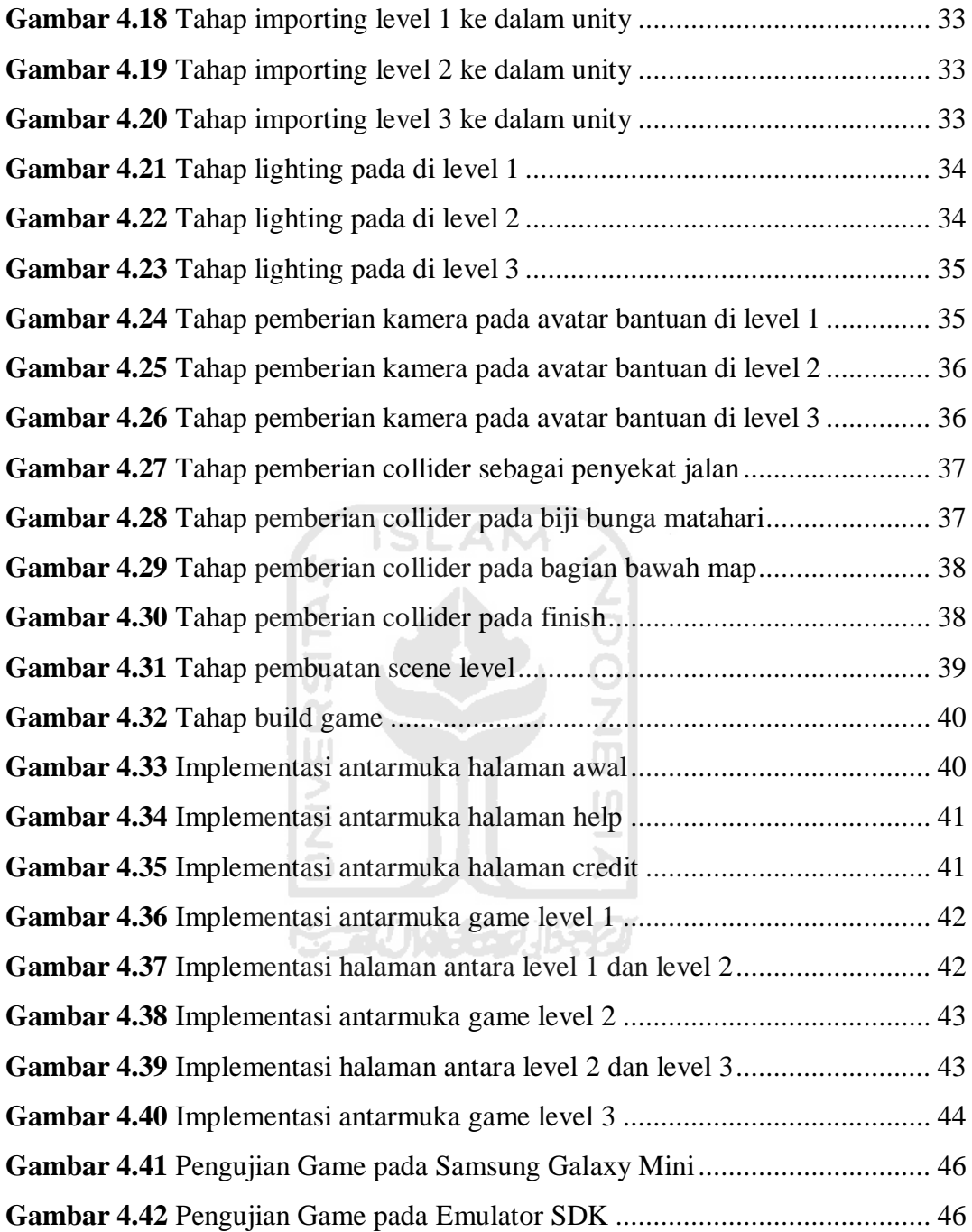

#### **BAB I**

#### **PENDAHULUAN**

#### **1.1 Latar Belakang**

Seiring berkembangnya teknologi pada dewasa ini salah satunya telepon seluler. Telepon seluler tidak lagi hanya sebagai alat komunikasi, melainkan sudah menjadi kebutuhan pokok bagi yang membutuhkannya. Telah banyak jenis telepon seluler yang berkembang pesat salah satunya smartphone *Android*. *Android* merupakan *Operating System* untuk telepon seluler yang berbasis *Linux*. *Android* juga menyediakan *platform* terbuka bagi para developer untuk menciptakan aplikasi mereka sendiri. Dikarenakan tergolong *OS* baru, maka aplikasi yang *kompatibel* untuk *OS Android* belum begitu banyak beredar. *Android* yang dikembangkan oleh Google, dan pertama kali dikenal pada bulan November 2007 [WIK2011].

Manusia juga membutuhkan hiburan yang berfungsi untuk membuang kejenuhan. Salah satu bentuk hiburan tersebut adalah *game*. *Game* merupakan sesuatu yang dapat dimainkan dengan aturan tertentu sehingga ada yang menang dan ada yang kalah, biasanya dalam konteks tidak serius atau dengan tujuan *refreshing*. *Game* juga merupakan salah satu cara melepas kepenatan pikiran dari kehidupan sehari hari. Dengan sebuah permainan, bisa mengakibatkan meningkatnya kreatifitas seseorang untuk mencapai tujuan. Karena di dalam sebuah permainan ada unsur tantangan, rintangan dan strategi. Ada banyak macam jenis *game* seperti yang kita ketahui, salah satunya jenis *game* yang akan di bahas di sini adalah *game* petualangan. Dalam *game* petualangan ini pemain dapat terhibur serta *player* di haruskan mencapai tempat tujuan dengan cara memecahkan bermacam-macam rintangan melalui interaksi dengan orang dan lingkungan dalam *game* tersebut agar dapat memacu semangat untuk menyelesaikan level-level selanjutnya.

Semakin banyaknya orang yang meminati *game-game*. Karena tantangan inilah penulis berencana membuat aplikasi *game* petualangan 3D yang berjalan

pada *OS android* menggunakan *unity*. *Unity* merupakan salah satu *game engine*, tapi juga merupakan sebuah editor. Kelebihan *unity* adalah *multiple platform* yaitu ada banyak *platform* yang disupport oleh *unity* antara lain Windows, Mac, iPhone, iPad, Android, Nintendo Wii, dan Browser. Dan *Android* merupakan salah satu *platform* yang banyak digunakan dikarenakan perangkat-perangkatnya pun beragam dan cukup mengesankan. Dengan membuat aplikasi pada telepon seluler akan dapat memainkannya tanpa dibatasi oleh tempat, ruang dan waktu. Dengan *unity* dapat membuat aplikasi berbasis *Android*.

#### **1.2 Rumusan Masalah**

Berdasarkan dari uraian latar belakang di atas, maka dapat dirumuskan permasalahannya yaitu bagaimana membuat aplikasi 3D *game* petualangan hamster pada *OS Android* versi 2.2 Froyo menggunakan *unity*.

#### **1.3 Batasan Masalah**

Batasan-batasan masalah dalam pembuatan aplikasi ini adalah :

- 1. Bersifat *mobile based* dan *stand alone (offline)*.
- 2. A*dventure Game* bertipe TPS (*Third Person Shooter*).
- 3. Terdapat tidak lebih dari 3 level.
- 4. Tidak lebih dari 1 player.
- 5. Implementasi ditujukan pada *OS Android* versi 2.2 Froyo.

## **1.4 Tujuan Penelitian**

Tujuan penelitian adalah :

- 1. Membuat aplikasi *game* menggunakan *unity* dan 3ds max.
- 2. Mengimplementasikan aplikasi *game* 3D petualangan hamster pada *OS Android* versi 2.2 Froyo.

#### **1.5 Manfaat Penelitian**

Manfaat penelitian dari tugas akhir ini adalah untuk memberikan alternatif hiburan yang dapat menghilangkan kejenuhan serta melatih pengembangan kreatifitas dalam bentuk *game* 3D petualangan hamster kepada para pengguna *OS Android* versi 2.2 Froyo*.* 

#### **1.6 Metodologi Penelitian**

Metodologi yang digunakan dalam penelitian ini terdiri dari aturan perancangan yang berurutan serta memenuhi beberapa tahapan.

#### **1.6.1 Pengumpulan Data**

Pada laporan Tugas Akhir ini, metode pengumpulan data yang digunakan adalah sebagai berikut :

- a. Metode Studi Pustaka Metode studi pustaka, yaitu metode pengumpulan dengan mencari referensi dari berbagai buku.
- b. Referensi Internet

 Mengumpulkan materi-materi dengan cara mengunjungi berbagai website yang berkaitan dengan tugas akhir.

c. Observasi

 Mengumpulkan data-data mengenai hamster berupa tampilan 3D serta map-map yang sekiranya akan digunakan di dalam game yang akan dibuat.

## **1.6.2 Pengembangan Sistem**

Pada penelitian ini untuk mencapai hasil yang baik dalam perancangan sebuah *game* yang sederhana, maka tahapan-tahapannya adalah sebagai berikut :

1. Analisis data

Pada perancangan sistem ini peneliti melakukan observasi terhadap datadata meliputi penganalisaan hal-hal yang dibutuhkan dalam pembuatan aplikasi ini. Mencari dan mempelajari berbagai data tentang hamster, modeling *3D* dan *tools* yang berhubungan dengan teori-teori yang berkaitan dengan *unity* serta mencari dan mengumpulkan literatur seputar aplikasi dari *Android* versi 2.2 Froyo.

2. Desain

Dalam hal ini peneliti merancang dan membuat Diagram Alir (*Flow Cart*) sebagai media perancangan sistem. Menentukan perancangan proses serta antarmuka (*interface*) meliputi perencanaan pola permainan, desain aplikasi, desain level dan fitur-fitur yang akan dibuat.

3. Pemodelan

Map pada tiap-tiap level serta objek hamster itu sendiri yang akan dimodelkan menjadi objek-objek 3D sehingga siap untuk di*export* ke *unity*. **ISLAM** 

4. Pengkodean

Dengan Unity, *Game* akan dibuat sesuai skenario yang telah dirancang. Mulai dari animasi serta jalannya permainan hingga sampai ke tempat tujuan.

5. Pengujian

Mengadakan pengujian dan menganalisis *aplikasi* secara sederhana seperti mengujikannya ke beberapa user apakah aplikasi *game* ini sudah layak untuk dimainkan.

### **1.7 Sistematika Penulisan**

Sistem penulisan laporan berguna untuk memberi gambaran umum dari keseluruhan isi laporan. Penulisan laporan ini dibagi dalam beberapa bab, yaitu :

#### **BAB I PENDAHULUAN**

Pendahuluan yang berisi pembahasan masalah umum yang meliputi latar belakang, rumusan masalah, batasan masalah, tujuan penelitian, manfaat penelitian, metodologi penelitian dan sistematika penulisan.

#### **BAB II LANDASAN TEORI**

Bagian ini berisi dasar teori yang berfungsi sebagai sumber atau alat dalam memahami permasalahan yang berkaitan dengan konsep dasar multimedia. Meliputi gambaran umum tentang teori yang diterapkan dalam pembuatan aplikasi ini. Dalam bab ini dijelaskan tentang teori-teori dari perangkat lunak dan teori pembuatan *game*.

#### **BAB III METODOLOGI**

Pada metodologi ini berisi pengumpulan data, pengembangan sistem, serta perancangan. Pada pengumpulan data meliputi observasi dan studi pustaka. Dalam pengembangan sistem terdapat analisis kebutuhan proses, analisis kebutuhan masukan, analisis kebutuhan keluaran, analisis kebutuhan perangkat lunak, analisis kebutuhan perangkat keras, dan analisis game. Di dalam bab ini juga akan menjelaskan tentang kebutuhan *software* yang dibutuhkan serta spesifikasi *software game* yang digunakan. Dijelaskan pula perancangan pembuatan game, perancangan antarmuka, dan perancangan game.

## **BAB IV HASIL DAN PEMBAHASAN**

Bab ini berisi perancangan perangkat lunak yang meliputi metode perancangan dan hasil perancangan. Dalam perancangan ini akan menggunakan diagram alir atau *flowchart* untuk memodelkan *software game.*

#### **BAB V KESIMPULAN DAN SARAN**

Pada bab ini berisi penutup yang meliputi kesimpulan-kesimpulan dari hasil aplikasi yang telah dibuat berupa rangkuman dari hasil analisis kinerja pada bagian sebelumnya serta saran untuk dilaksanakan lebih lanjut guna pengembangan dan pengkritikan penelitian Tugas akhir ini.

## **BAB II LANDASAN TEORI**

## **2.1 Game**

*Game* merupakan kata dalam bahasa Inggris yang berarti permainan. Permainan adalah sesuatu yang dapat dimainkan dengan aturan tertentu yang biasanya dilakukan untuk *refreshing* atau sebagai edukasi pembelajaran. Biasanya dalam suatu permainan terdiri dari beberapa objek yang mempunyai karakter yang berbeda-beda dan digunakan menjadi satu dalam sebuah alur yang diimplementasikan pada masing-masing *level* pada *game* yang dibuat sesuai dengan jenisnya.

#### **2.1.1 Elemen** *Game*

Di dalam sebuah *game* terdapat beberapa elemen-elemen yang akan membentuk sebuah *game* itu sendiri, antara lain : [ANE2003]

1. Aturan-aturan

Sebuah *game* mengambil tempat atau *setting* di dunia buatan yang diatur oleh aturan-aturan. Aturan inilah yang akan menentukan aksi dan gerakan pemain dalam sebuah game.

2. Pengaturan

Sebuah *game* yang dibuat akan mengambil tempat atau *setting* di dunia tertentu. Contohnya pada *game* petualangan yang ber*setting* pada sebuah hutan atau kota dengan batsan-batasan tertentu.

3. *Perspective* (sudut pandang).

*Perspective* disini yaitu menjelaskan bagaimana pemain melihat *gameworld* dari suatu *game* pada layar.

4. Peran

Peran disini merupakan tokoh yang dimainkan oleh pemain dalam suatu *game*. Dengan adanya peran ini maka pemain akan lebih mudah untuk memahami tujuan apa yang sebenarnya ingin dicapai dan aturan apa yang dimainkan pada *game* tersebut..

5. Struktur

Hubungan antara mode dan aturan menentukan kapan dan mengapa *game* berubah secara bersama-sama membentuk struktur permainan.

6. Realisme

*Game* menggambarkan sebuah dunia, bahkan mungkin dunia khayal. Sebuah *game* yang menerapkan akal sehat dan logika pada aturan permainannya dapat dikatakan sebagai *game* yang realistis.

7. Cerita

*Game* komputer merupakan perpaduan antara media pasif, naratif seperti televisi dan film, dan media aktif, non-aktif seperti permainan poker dan domino. Beberapa *game* komputer seperti tetris tidaklah mempunyai cerita. Lain halnya seperti *game* Final Fantasy. *Game* tersebut mempunyai alur cerita yang linear atau hanya satu jalan cerita dan bersifat non-interaktif. Namun ada juga yang bersifat interaktif dimana cerita akan berbeda atau bercabang tergantung pada pilihan atau tindakan yang diambil pemain. Sehingga ending yang didapat akan berbeda-beda yang biasa disebut dengan *multiple ending*.

## **2.1.2 Jenis** *Game*

*Game* saat ini mempunyai banyak jenis *console* atau peralatan seperti Nintendo, GameBoy, PC atau komputer, *Mobile* dan lain-lain. Karena jenis *console* ini mempunyai cukup banyak *genre game*. Adapun *genre game* yang akan dibahas dalam laporan ini adalah *Adventure Game* [UKP2009a]*.*

Di dalam *Adventure Game* ini lebih mengutamakan masalah eksplorasi dan pemecahan teka-teki. Namun terkadang meliputi masalah konseptual, dan tantangan fisik sangat jarang. Berhubungan dengan hal tersebut manusia juga membutuhkan hiburan yang berfungsi untuk membuang kejenuhan. Salah satu bentuk hiburan tersebut adalah *game adventure* ini. *Game adventure* merupakan sesuatu yang dapat dimainkan dengan aturan tertentu sehingga ada yang menang dan ada yang kalah, biasanya dalam konteks tidak serius atau dengan tujuan *refreshing*. Dengan sebuah permainan, bisa mengakibatkan meningkatnya

kreatifitas seseorang untuk mencapai tujuan. Karena di dalam sebuah permainan ada unsur tantangan, rintangan dan strategi. Contoh dari beberapa *game* yang termasuk *game adventure* antara lain Tom Ridder, Super Mario Bross, Spiderman dan masih banyak lainnya.

#### **2.2 Teori Pembuatan** *Game*

Urutan pengembangan *game* tercakup dalam teori pembuatan *game* yang dibagi menjadi tiga bagian, antara lain : [UKP2009b]

- 1. Tentukan tipe permainan apa yang ingin dibuat Penentuan ini sebagai dasar sebelum mulai bekerja sampai mendapatkan ide yang bagus untuk dibuat program permainan.
- 2. Definisikan model permainan dan tujuannya

Ide yang didapat itu dituangkan dalam bentuk model permainan yang dibuat. Pada tahap ini sebaiknya model permainannya dituliskan secara jelas sehingga jika hendak menambah cerita, karakter lain, atau suatu aksi baru, maka bisa dilihat atau dicek dari yang sudah dituliskan sehingga permainannya tetap konsisten dan tidak membingungkan.

3. Definisikan secara jelas *Game Worlds*nya

*Game Worlds* adalah elemen-elemen utama yang terdapat dalam suatu program permainan yang terdiri dari :

a. *Game Board*

Yaitu bentuk tampilan permainan, latar belakang, dan lainnya.

b. Instruksi untuk pemain

Instruksi untuk pemain harus jelas supaya tidak membingungkan dan pemain dapat menentukan strategi dari permainannya.

c. Informasi untuk pemain

Informasi ini penting ditampilkan dalam program permainan ketika program permainan sedang berjalan, misalnya skor, nyawa, waktu, dan lainnya.

d. Penghargaan

Penghargaan memegang peranan penting dalam program permainan karena dengan adanya penghargaan (ucapan selamat atau lainnya) setelah bermain maka penghargaan akan merangsang pemain untuk memainkan level yang lebih tinggi lagi.

e. Variasi

Program permainan tanpa variasi yang memadai akan membuat pemain cepat bosan, tetapi variasi juga tidak boleh berlebihan karena tujuan akhirnya akan tidak jelas. Karena selalu ada kemungkinan variasi yang berlebihan akan membuat alur permainan tidak konsisten.

f. Tingkat kesulitan

Tingkat kesulitan dari program permainan akan membuat pemain menjadi bergairah dan merasa puas jika mampu melewati tingkat kesulitan yang diberikan.

#### **2.3** *Game Development Tool* **Unity**

*Unity* adalah sebuah sebuah *tool* yang terintegrasi untuk membuat *game*, arsitektur bangunan dan simulasi. *Unity* tidak hanya merupakan sebuah *game engine*, tapi juga merupakan sebuah editor. *Unity* dapat memungkinkan fokus pada hanya membuat permainan yang ingin dibuat untuk web, *mobile*, atau *console*. Kelebihan *unity* yaitu *multiple platform*, maksudnya banyak *platform* yang disupport oleh *unity*, misal Windows, Mac, iPhone, iPad, Android, Nintendo Wii, dan juga *browser*. Untuk *browser*, kita memerlukan sebuah *plugin*, yaitu *Unity* Web Player, sama halnya dengan Flash Player pada *Browser*. Pada *unity*, kita tidak bisa melakukan desain / *modelling*, dikarenakan *unity* bukan *tool* untuk mendesain. Jadi jika kita ingin mendesain, kita memerlukan editor lain seperti 3dsmax atau Blender, kemudian kita *export* menjadi format.fbx [WOR2009].

## **2.3.1 Bahasa Pemgograman**

Bahasa pemrograman yang digunakan *unity* bermacam-macam, yang umum dipakai yaitu Javascript. Javascript pada awalnya dikembangkan oleh Brendan Eich dari Netscape dengan nama Mocha, yang kemudian berganti nama menjadi LiveScript, dan akhirnya ke JavaScript. JavaScript telah menjadi salah satu bahasa pemrograman paling populer di *web*. Hasilnya adalah kerangka komprehensif dan perpustakaan, meningkatkan praktek pemrograman JavaScript, dan peningkatan penggunaan JavaScript di luar *web browser*, seperti yang terlihat JavaScript merupakan *platform server-side* [WOR2009].

## **2.4** *OS Android*

*Android* merupakan perangkat lunak untuk perangkat *mobile* yang meliputi sistem operasi, middleware dan aplikasi inti yang di rilis oleh Google. Sedangkan *Android SDK* (*Software Development Kit*) menyediakan *Tools* yang diperlukan untuk mengembangkan aplikasi pada *platform Android* dengan menggunakan bahasa pemrograman Java [MUL2010].

#### **2.4.1** *Features*

*Features* yang tersedia pada *platform Android* saat ini antara lain : [MUL2010]

- 1. *Framework* Aplikasi yang mendukung penggantian komponen dan *reusable*.
- 2. Mesin Virtual Dalvik berjalan di atas *Linux kernel* dan dioptimalkan untuk perangkat *mobile*.
- 3. Grafis yang dioptimalkan dan didukung oleh grafis 2D yang terkustomisasi, grafis 3D berdasarkan spesifikasi openGL ES 1,0 (Opsional akselerasi *hardware*).
- 4. SQLite untuk penyimapan data.
- 5. Media *Support* yang mendukung audio, video, dan gambar (MPEG4, H.264, MP3, AAC, AMR, JPG, PNG, GIF).
- 6. GSM Telephony (tergantung *hardware*).
- 7. Bluetooth, EDGE, 3G, dan WiFi (tergantung *hardware*).
- 8. Dukungan perangkat tambahan : *Android* dapat memanfaatkan Kamera, layar sentuh, accelerometers, magnetometers, *GPS*, akselerasi 2D

(dengan perangkat Orentasi, konversi format piksel) dan akselerasi grafis 3D.

- 9. *Multi-Touch* : kemampuan layaknya handset modern yang dapat menggunakan dua jari atau lebih untuk berinteraksi dengan perangkat.
- 10. Lingkungan *Development* yang lengkap dan kaya termasuk perangkat *emulator*, *tools* untuk *debugging*, profil dan kinerja memori, dan *plugin* untuk Eclipse IDE.
- 11. Market : seperti kebanyakan handpone yang memiliki tempat penjualan aplikasi, market pada Android merupakan katalog aplikasi yang dapat di *download* dan di install pada handphone melalui internet.

## **2.5** *Interface* **dan** *Tool* **3D Studio Max 9.0**

3ds Max merupakan salah satu *software* berbasis tiga dimensi terbesar dan terpopuler di dunia. 3ds Max memiliki *tool* dan fitur yang sangat mudah dipahami sehingga siapa saja dapat mempelajarinya dengan mudah [INF2008]. Pengembang *software* 3ds Max yaitu Autodesk, sangat menyadari kebutuhan penggunanya dengan selalu mengeluarkan versi terbarunya. Pada setiap versi terbaru dapat ditemukan beberapa fitur yang belum pernah ada dibandingkan versi terdahulu. Kehebatan Autodesk 3ds Max sudah teruji dengan banyak sekali produksi film dan *game* yang dihasilkan. Autodesk 3ds Max 9.0 memiliki beberapa proses untuk menghasilkan sebuah karya tiga dimensi : [ADB2007]

1. Modeling

Modeling merupkan tahap awal setiap hendak emmbuat objek virtual 3D. Proses modeling dapat dimulai dengan objek *geometry* 3D atau objek 2D sebagai pembentuk dasarnya. Objek 3d yang dibuat dapat dikonversi menjadi berbagai jenis objek yang dapat dimodifikasi bentuknya sesuai dengan keinginan. Dengan hanya mengatur posisi *vertex* dan *polygon* yang ada pada objek *virtual* 3D tersebut.

2. Desain Material

Proses kedua setelah modeling adalah pemberian warna atau tekstur pada objek *virtual* 3D yang akan dibuat. 3ds Max menyediakan satu fitur yang

disebut Material Editor untuk membuat jenis warna dan tekstur sesuai keinginan. Dengan Material Editor dapat membuat material yang tampak nyata dengan menentukan urutan karakteristik permukaan objek serta material yang diterapkan dapat dianimasikan.

3. Cahaya dan Kamera

Setelah kedua proses di atas, selanjutnya yang dilakukan adalah pemberian cahaya pada *scene* yang dibuat. Fungsi cahaya pada 3ds Max sama dengan kehidupan di dunia nyata, yaitu sebagai media penerangan serta dapat menciptakan bayangan pada sebuah benda. Selain cahaya, kamera berperan penting terutama dalam pembuatan animasi. Kamera yang dibuat pada 3ds Max memiliki kontrol yang mirip seperti kamerakamera pada umumnya, panjang lensa, jarak pandang, bahkan *zoom*.

4. Animasi

Dalam suatu bidang pekerjaan, proses animasi dapat diabaikan tergantung permintaan. Animasi merupakan proses menggerakkan objek pada *scene* sesuai dengan jumlah *frame* yang aktif. Disini juga dapat menganimasikan efek-efek modeling dengan mengubah parameterparameter objek. Salah satu fitur animasi yang tidak kalah penting adalah *Track View* yang dapat digunakan untuk mengontrol animasi yang dibuat.

*5. Rendering* 

*Rendering* adalah suatu proses di mana setiap efek yang dihasilkan oleh cahaya dan warna atau tekstur objek 3D yang dibuat tampak lebih nyata. *Rendering* merupakan proses terakhir yang dilakukan pada 3ds Max, dimana pada proses ini merupakan proses pemberian warna dan bayangan pada *scene* yang telah dibuat.

## **BAB III METODOLOGI PENELITIAN**

#### **3.1 Metode Analisis**

Masalah analisis sistem merupakan tahap yang paling penting yang digunakan untuk menguraikan sistem *game* 3D petualangan hamster menjadi komponen-komponen untuk diidentifikasi dan dievaluasi permasalahannya. Dalam pengembangan aplikasi ini, sistem yang dianalisis adalah sistem yang berisi informasi tentang segala sesuatu yang berkaitan dengan virtualisasi *game*  dalam bentuk 3D yang akan diaplikasikan ke *Android*.

Sistem analisis juga digunakan untuk mengevaluasi cara kerja aplikasi *game* yang dibuat menggunakan *unity*. Dengan adanya proses ini diharapkan dapat menentukan sejauh mana aplikasi yang dibuat tersebut dapat mencapai target. Dari proses tersebut akan dihasilkan suatu gambaran sistem yang kemungkinan memiliki kesalahan-kesalahan sehingga dapat dilakukan perbaikan pada sistem. Dan dari proses tersebut dapat meminimalisir masalah-masalah yang mungkin terjadi jika aplikasi yang dibuat belum mencapai target. Karena itu dibutuhkan suatu metode sebagai pedoman dalam mengembangkan sistem yang dibangun.

ドラルバリンジルチン

#### **3.2 Analisis Game**

Implementasi *game* petualangan ini akan mengambil sebuah contoh *game* dari imajinasi yang akan divirtualisasikan. *Game* yang dibuat merupakan *game* yang membutuhkan kesabaran dalam menjalankan karakter agar sampai ke tempat tujuan dengan selamat dan dengan mengumpulkan point yang berhasil dikumpulkan. Ada beberapa rintangan yang akan dilewati sehingga pemain harus bertahan sampai ke tempat tujuan. *Game* ini bertipe TPS (*Third Person Shooter)* yaitu sudut pandang orang ketiga pemain.

## **3.3 Analisis Kebutuhan**

Dari metode dan langkah yang dilakukan maka hasil analisis yang diperoleh adalah sebagai berikut :

## **3.3.1 Analisis Kebutuhan Input**

Input adalah suatu bentuk masukan dan berupa data yang telah ada yang dibutuhkan oleh perangkat lunak sehingga dapat mencapai tujuan yang diinginkan. Masukan dari aplikasi *game* 3D Petualngan Hamster pada *Android* ini adalah dengan menggunakan tombol navigasi berbasis layar sentuh dari *Android* itu sendiri.

## **3.3.2 Analisis Kebutuhan Fungsi dan Kinerja**

Fungsi dan kinerja yang dibutuhkan pada aplikasi ini adalah sebagai berikut :

- 1. Membaca input untuk menjalankan dari tombol navigasi yang dibuat.
- 2. Pergerakan posisi pada *avatar* dan perubahan sudut pandangnya.
- 3. Interaksi *avatar* dengan objek lain seperti biji bunga matahari.
- 4. Animasi tiga dimensi pada benda, seperti animasi pohon gelinding dan jembantan.

## **3.3.3 Analisis Kebutuhan Output**

Output dari aplikasi ini adalah berupa grafis 3D yang dapat di jalankan sesuai aturan-aturan permainan yang telah ditentukan. Objek dari aplikasi ini adalah hamster sebagai pemeran utama dan biji bunga matahari yang berada pada map-map di tiap levelnya.

## **3.3.4 Analisis Kebutuhan Perangkat Keras**

Perangkat keras yang digunakan sebagai alat pengolah data yang bekerja secara otomatis mengolah data yang berbentuk gambar 3D dan animasi. Komputer terdiri dari perangkat keras dan perangkat lunak. Perangkat lunak memberi instruksi kepada perangkat keras untuk melakukan tugas tertentu.

Adapun spesifikasi komponen perangkat keras yang digunakan untuk membangun *Game* 3D Petualangan Hamster ini adalah sebagai berikut :

- 1. Piranti input berupa keyboard dan mouse
- 2. Piranti output berupa monitor dengan resolusi 1366 x 768 dan speaker
- 3. Kartu grafis yang mendukung DirectX 11, dengan memori 285MB
- 4. Processor Pentium(R) Dual-Core kecepatan 2.3GHz
- 5. Memori RAM 1 GB
- 6. Hardisk yang memiliki ruang kosong minimal 20GB

#### **3.3.5 Analisis Kebutuhan Perangkat Lunak**

Selain perangkat keras, perangkat lunak juga diperlukan dalam pembangunan aplikasi dan dalam menjalankan aplikasi. Perangkat lunak yang dibutuhkan akan dibagi menjadi dua sisi, pada sisi pembangunan aplikasi dan dari sisi pengguna aplikasi.

Dalam penelitian ini perangkat lunak yang dibutuhkan pada pembangunan aplikasi adalah sebagai berikut :

- 1. Sistem operasi, sistem operasi yang dibutuhkan untuk pembangunan aplikasi ini adalah Windows Seven.
- 2. *Unity*, merupakan *software* utama yang digunakan untuk membuat aplikasi *stand alone*, serta *Game* 3D Petualangan Hamster. Model-model 3D dimasukkan ke dalam *Unity* untuk kemudian di bangun aplikasi. *Unity* juga digunakan untuk memberikan efek-efek dan kontrol-kontrol pada *engine*.
- 3. 3ds max, merupakan aplikasi yang digunakan sebagai *software* untuk membangun objek hamster, bunga matahari, biji bunga matahari, pohon, awan, map-map dan lain-lain dalam bentuk 3D, memberikan tekstur pada sebagian objek, serta membuat animasi pada objek-objek tertentu.
- 4. Photoshop CS3, digunakan untuk membuat dan mengedit halaman utama dan menu-menu dari tampilan *game* yang dibuat.

Sedangkan perangkat lunak yang diperlukan oleh pengguna aplikasi adalah sebagai berikut :

1. Sistem Operasi yang digunakan untuk menjalankan aplikasi adalah sistem operasi berbasis Linux pada Android versi 2.2 Froyo.

## **3.4 Perancangan Perangkat Lunak**

#### **3.4.1 Metode Perancangan**

Dalam perancangan sistem ini, proses pembangunan aplikasi digambarkan dalam grafik-grafik *flowchart* serta desain antarmuka (*interface*) sistem.

**ISLAM** 

## **3.4.2 Hasil Perancangan**

Hasil pada tahap perancangan berkaitan erat dengan hasil tahap analisis. Karena pada tahap analisis telah ditemukan metode, perangkat lunak yang digunakan, serta antarmuka yang diharapkan. Pada perancangan ini akan dibagi Đ. lagi menjadi beberapa subsistem diantarnya :

- 1. *Flowchart*
- 2. Perancangan antarmuka

#### **3.4.2.1** *Flowchart*

*Flowchart* adalah penggambaran secara grafik dari langkah-langkah dan urut-urutan prosedur dari suatu program. *Flowchart* menolong analis dan programmer untuk memecahkan masalah kedalam segmen-segmen yang lebih kecil dan menolong dalam menganalisis alternatif-alternatif lain dalam pengoperasian.

**KORUNASE UB** 

*Flowchart* program merupakan keterangan yang lebih rinci tentang bagaimana setiap langkah program atau prosedur sesungguhnya dilaksanakan. *Flowchart* ini menunjukkan setiap langkah program atau prosedur dalam urutan yang terjadi.

Pada perancangan aplikasi ini, dengan menggunakan grafik *flowchart* akan digambarkan bagaimana langkah program dalam aplikasi ini berjalan.

Ada 3 grafik *flowchart* yang ditampilkan dalam perancangan ini. grafik *flowchart*  dari aplikasi ini dapat dilihat pada Gambar 3.1, 3.2, dan 3.3.

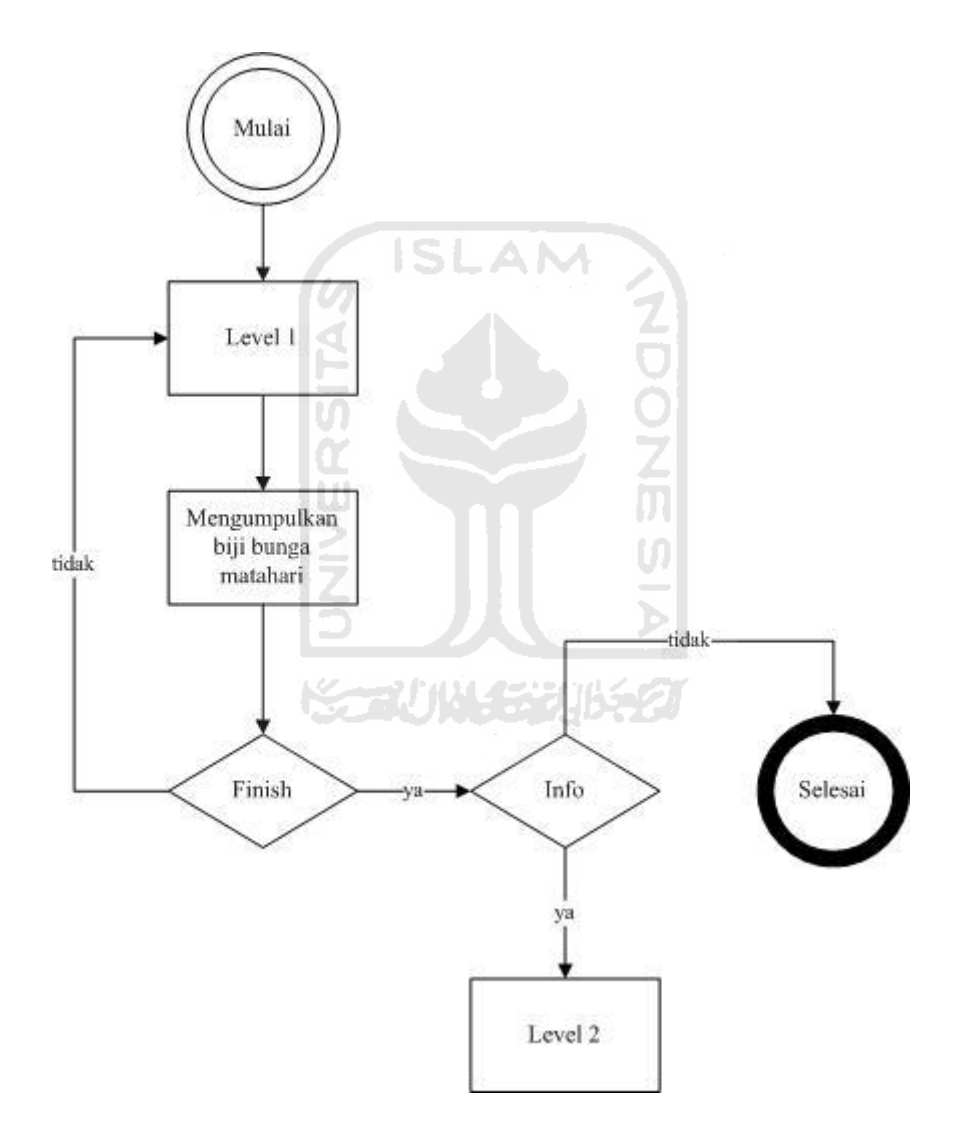

**Gambar 3.1** *Flowchart* Level 1.

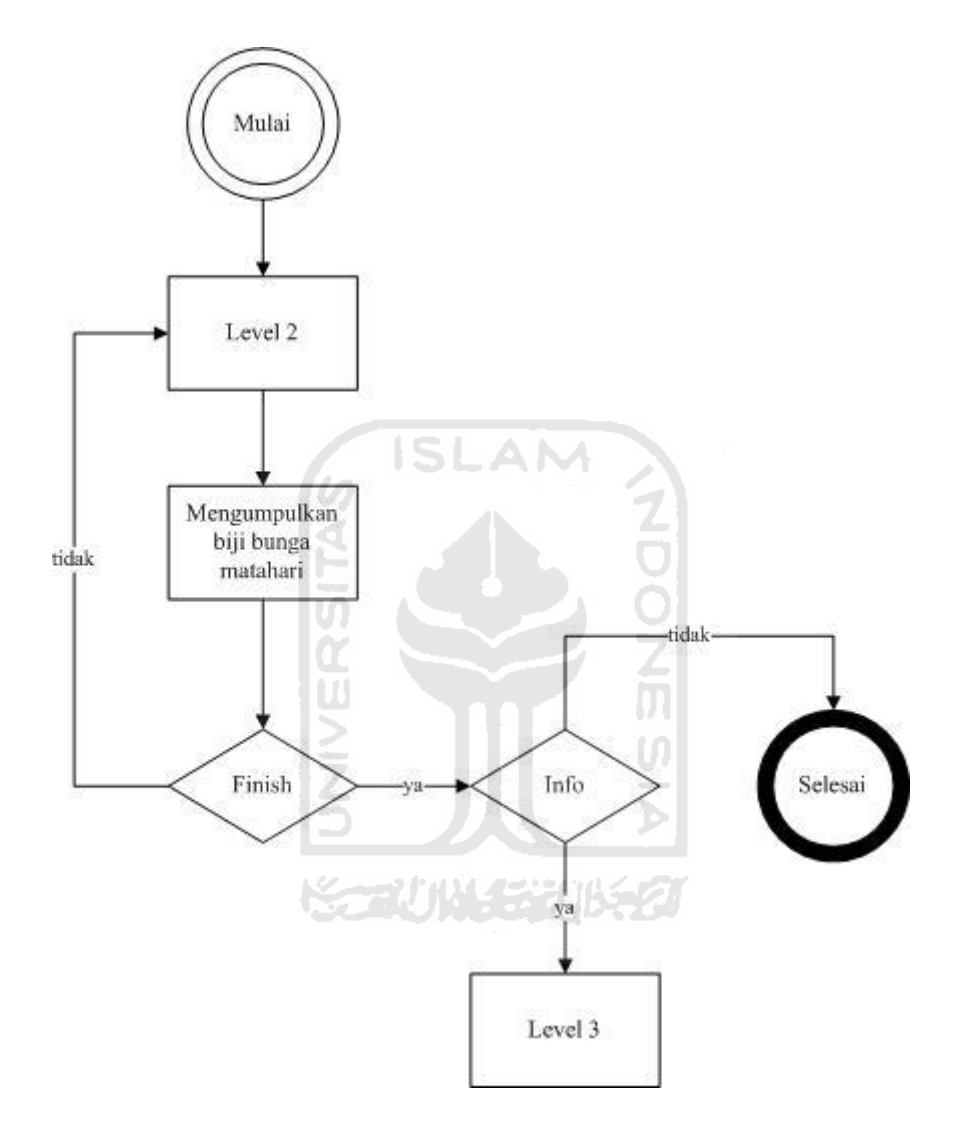

**Gambar 3.2** *Flowchart* Level 2.

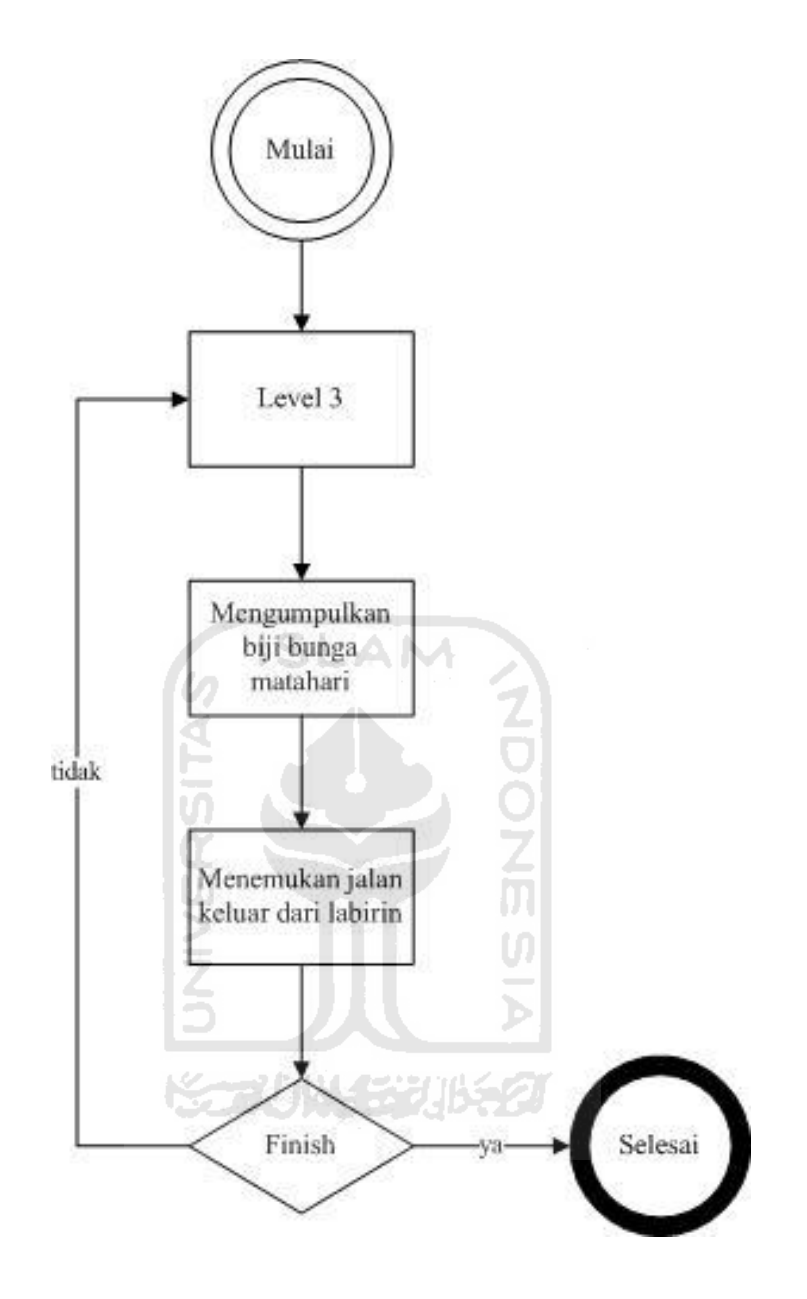

**Gambar 3.3** *Flowchart* Level 3.

#### **3.4.2.2 Perancangan Antarmuka**

Perancangan antarmuka bertujuan untuk memberikan kemudahan dalam mengimplementasikan perangkat lunak yang akan dibangun. Antarmuka ini juga berfungsi sebagai sarana interaksi antara manusia dan komputer.

#### **a. Antarmuka Halaman Menu Utama**

Tampilan halaman menu utama merupakan tampilan yang pertama kali muncul ketika aplikasi ini dijalankan. Melalui halaman menu utama ini, pengguna dapat memilih apa yang akan dia lakukan dalam aplikasi ini. Terdapat 4 pilihan yang dapat dipilih oleh player, yaitu ; Play, Help, Credit dan Exit. Pilihan Play merupakan bagian utama pada aplikasi ini. Pada bagian ini player yaitu hamster harus melewati tiga level dengan mengumpulkan point dari biji bunga matahari beserta rintangan yang tersedia. Level pertama yaitu map yang bertempat di daerah hutan, level kedua bertempat di daerah kutub dan level ketiga bertempat di daerah gurun pasir. Tampilan rancangan antarmuka halaman menu utama dapat dilihat pada Gambar 3.4.

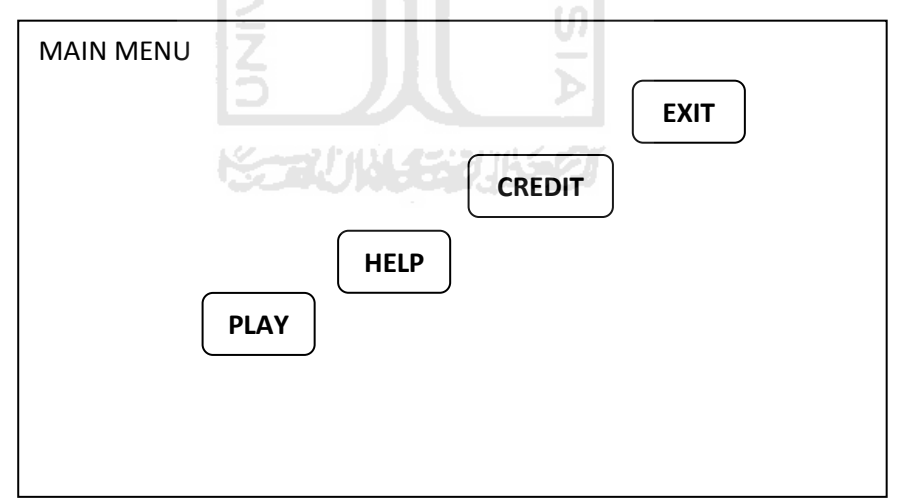

**Gambar 3.4** Rancangan Antarmuka Halaman Menu Utama.

#### **b. Antarmuka Halaman Menu Help**

Pilihan selanjutnya adalah menu Help. Pilihan Help disini merupakan halaman yang akan menampilkan informasi berupa hal-hal mengenai tombol navigasi cara menjalankan objek dan cara menyelesaikan level-

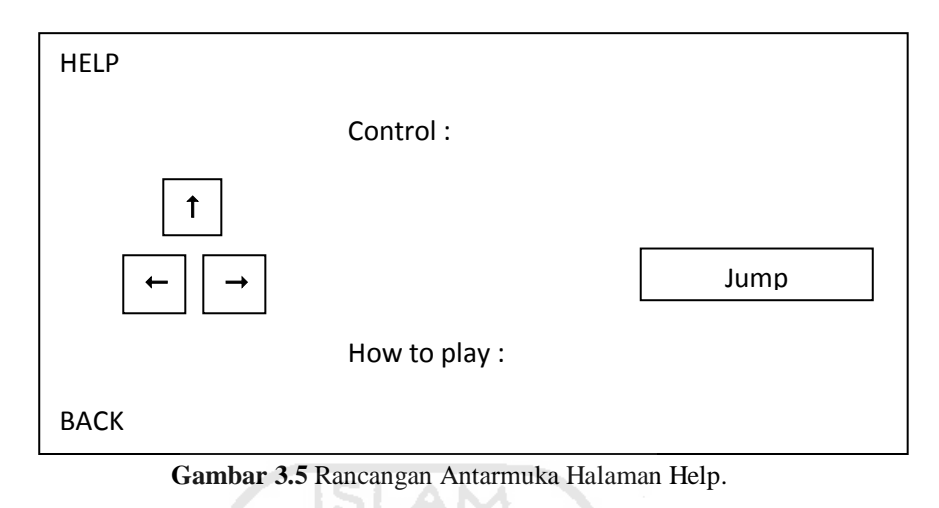

levelnya. Tampilan rancangan halaman help dapat dilihat pada Gambar 3.5.

## **c. Antarmuka Halaman Menu Credit**

Menu selanjutnya yaitu Credit. Tampilan rancangan halaman menu credit dapat dilihat pada Gambar 3.6.

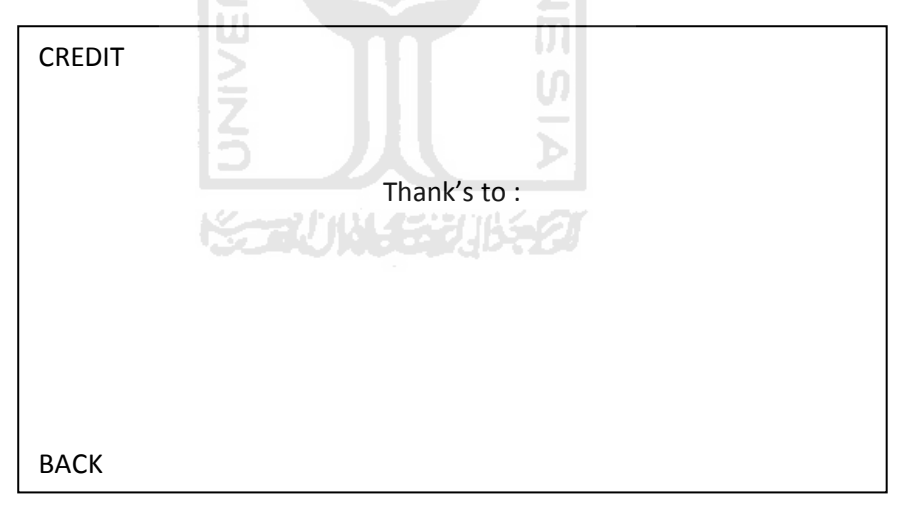

**Gambar 3.6** Rancangan Antarmuka Halaman Credit.

Pilihan menu ini berisi beberapa pihak yang ikut membantu dalam pembuatan aplikasi game ini. Secara tidak langsung mengucapkan terima kasih kepada pihak-pihak tersebut. Pilihan menu terakhir yaitu Exit, yang berfungsi untuk keluar dari aplikasi.

#### **d. Antarmuka Halaman Antar Level**

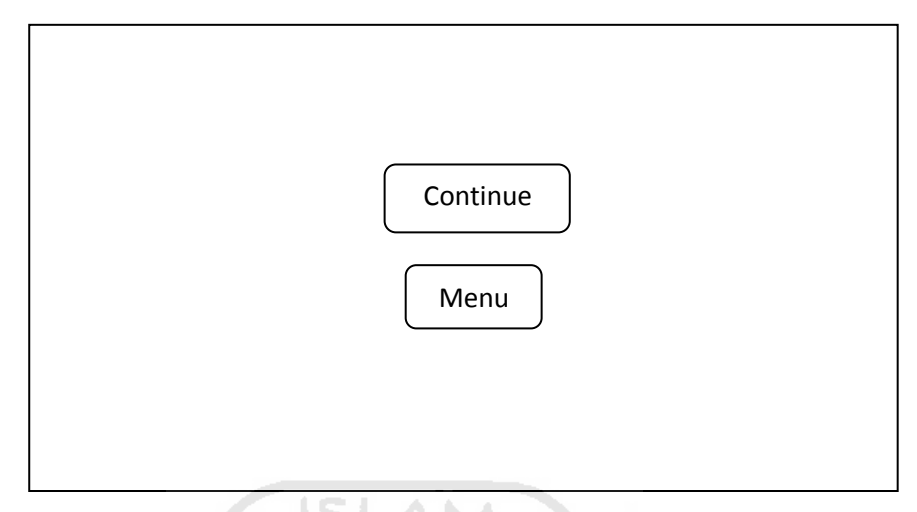

**Gambar 3.7** Rancangan Antarmuka Halaman Antar Level.

Halaman antarmuka di atas merupakan tampilan halaman yang akan muncul apabila hamster berhasil melewati level 1 dan level 2. Terdapat dua tombol pada halaman ini, tombol continue yang berfungsi untuk melanjutkan ke level selanjutnya dan tombol menu untuk tidak melanjutkan permainan atau kembali ke menu awal.

#### **e. Antarmuka** *Game*

## **1) Antarmuka** *Game* **Level 1**

Rancangan antarmuka pada game level 1 adalah *setting* atau latar belakang dari tempat game ini berada di hutan. Disini hamster akan berpertualangan melewati rintangan, jalan-jalan berliku, serta mengumpulkan biji bunga matahari untuk mengumpulkan point. Pada bagian atas kanan layar terdapat screen nilai berupa hasil dari biji bunga matahari yang telah dikumpulkan. Sedangkan pada bagian atas kiri layar terdapat tombol menu yang akan menuju ke menu awal. Dan pada bagian kiri bawah layar terdapat tombol gui yang nantinya akan dipakai untuk menjalankan hamster tersebut. *Game* desain pada level pertama ini yaitu hamster melewati rintangan jalan-jalan agar bisa mencapai ke tempat finish sambil mengumpulkan biji bunga matahari yang berhasil didapat.

Pada level ini juga hamster tidak boleh jatuh ke dalam air. Perancangan antarmuka dari level 1 dapat dilihat pada Gambar 3.8.

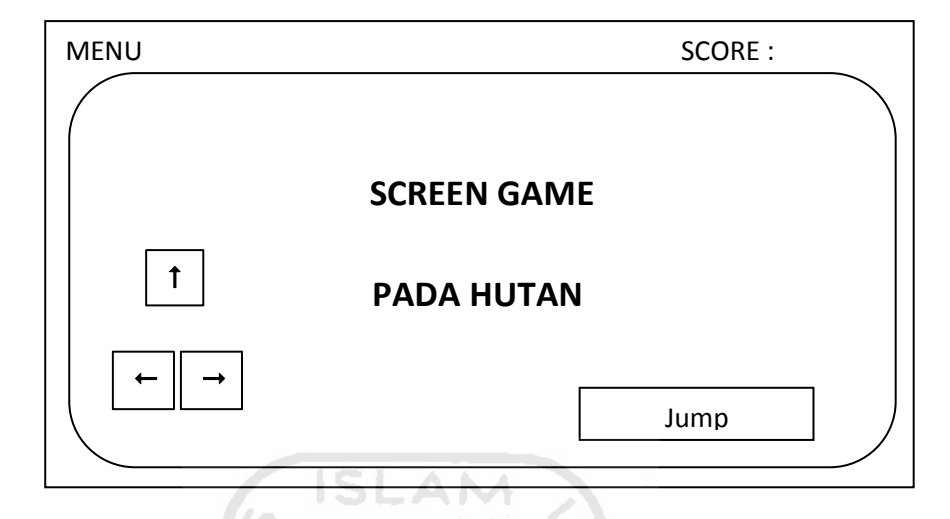

**Gambar 3.8** Rancangan Antarmuka *Game* Level 1.

#### **2) Antarmuka** *Game* **Level 2**

*Game* level 2 yang berlatar belakang di tempat bersalju ini sama halnya pada level 1. Hamster akan melewati rintangan serta jalan-jalan berliku sambil mengumpulkan biji bunga matahari yang berhasil dikumpulkan. Pada bagian atas kanan kiri layar serta kiri bawah juga terdapat tampilan info yang dibutuhkan. *Game* desain pada level kedua ini juga sama seperti pada level pertama, yaitu hamster diharuskan melewati rintangan jalan-jalan agar bisa mencapai ke tempat finish. Pada level ini hamster tidak boleh jatuh ke dalam air beku. Rancangan antarmuka level 2 dapat dilihat pada Gambar 3.9.

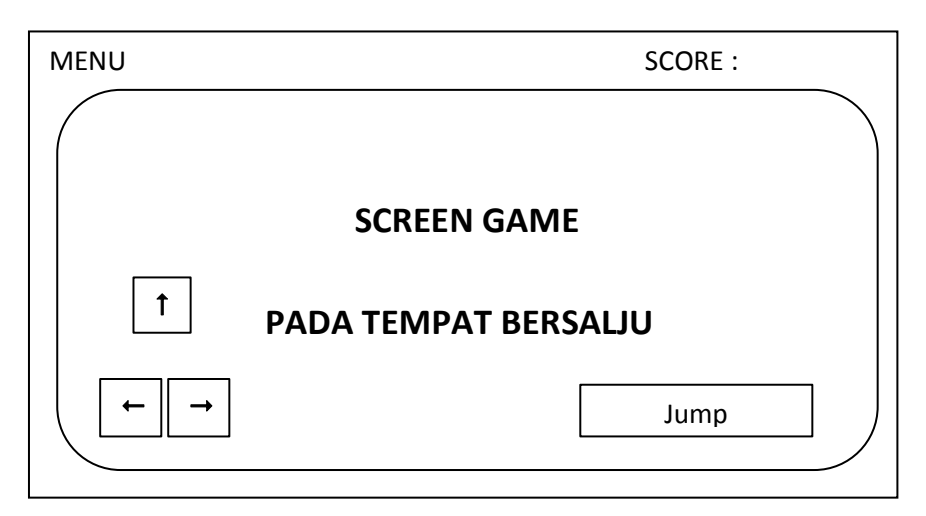

**Gambar 3.9** Rancangan Antarmuka *Game* Level 2.

## **3) Antarmuka Game Level 3**

Perancangan antarmuka pada *game* di level 3 ini berlatar belakang di gurun pasir. Tampilan secara umum sama seperti level 1 dan level 2. Yang berbeda adalah game desainnya, alur game yang akan dilewati hamster pada level ini yaitu hamster akan melewati rintangan berupa labirin untuk menemukan jalan ke tempat finish. Disini hamster diharuskan menemukan jalan yang benar pada labirin yang ada dengan melewati beberapa jebakan serta mengumpulkan biji bunga matahari yang berhasil didapatkan. Pada level ini juga hamster tidak boleh menginjak pasir. Rancangan antarmuka *game* level 3 dapat dilihat pada Gambar 3.10.

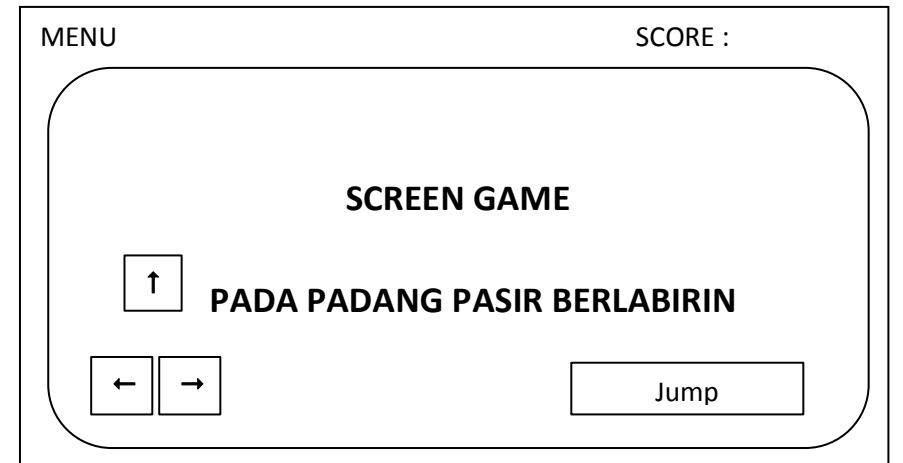

**Gambar 3.10** Rancangan Antarmuka *Game* Level 3.

#### **BAB IV**

## **HASIL DAN PEMBAHASAN**

#### **4.1 Implementasi Aplikasi Adventure Game**

Implementasi aplikasi *Adventure Game* adalah proses pembuatan aplikasi yang sesuai dengan rancangan. Setelah pembuatan perancangan maka dapat dipresentasikan hasil dari perancangan yang telah dibuat.

#### **4.1.1 Implementasi Modeling 3D**

Tahapan pertama yang harus dilakukan adalah pembuatan model 3D dengan menggunkan *software* 3Ds max hingga siap untuk di *export* ke *unity*.

#### **4.1.1.1 Pembuatan Objek 3D**

Dari sebagian banyak objek 3D yang akan digunakan dalam pembangunan aplikasi *game* 3D petualangan hamster ini, ada beberapa objek 3D yang mempunyai fungsi penting dalam aplikasi *game* ini. Seperti hamster, biji bunga matahari, rumah, pohon, batu, awan dan lain-lain sesuai dengan tempat level yang diinginkan. Setelah menentukan objek-objek yang akan dibuat, tahapan berikutnya adalah membuat map untuk level satu yang berlatar belakang hutan, level dua tempat bersalju, dan level tiga di padang pasir yang dimana level-level tersebut dirancang sedemikian rupa dengan objek-objek lain di dalamnya.Dapat dilihat pada Gambar 4.1, Gambar 4.2, Gambar 4.3, Gambar 4.4, Gambar 4.5, Gambar 4.6, Gambar 4.7, Gambar 4.8, Gambar 4.9, dan Gambar 4.10.

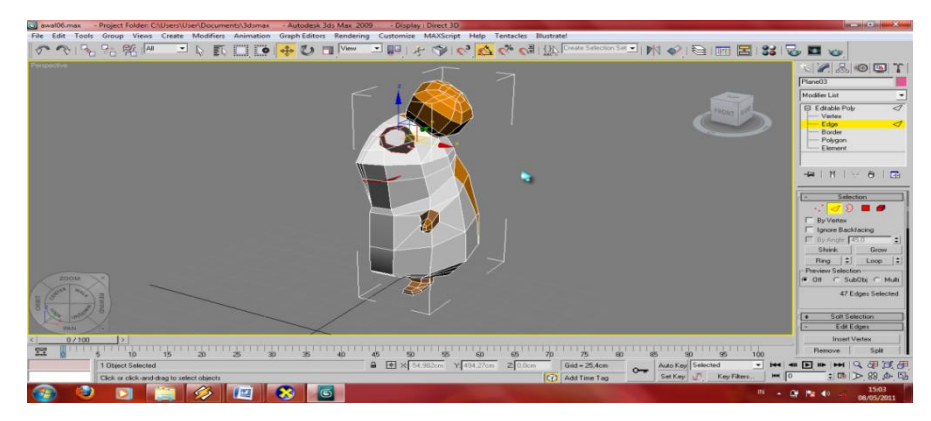

**Gambar 4.1** Tahap pembuatan hamster.

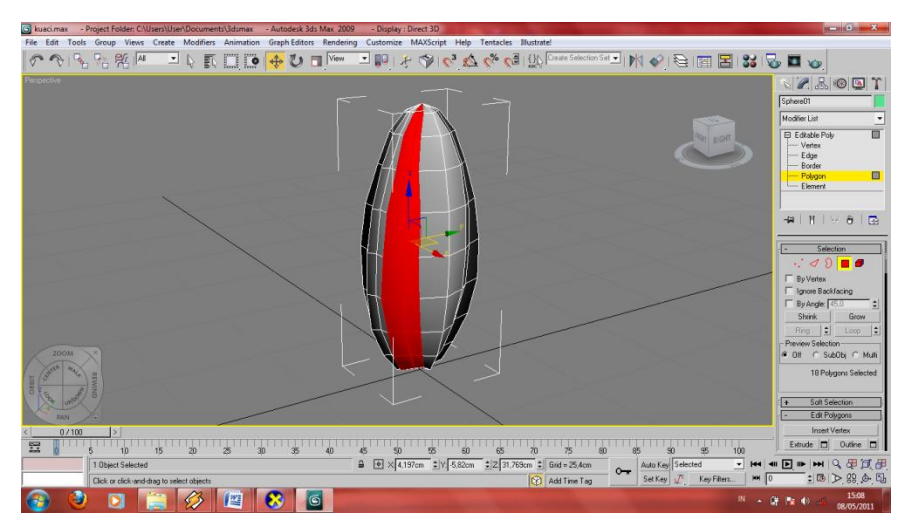

**Gambar 4.2** Tahap pembuatan biji bunga matahari.

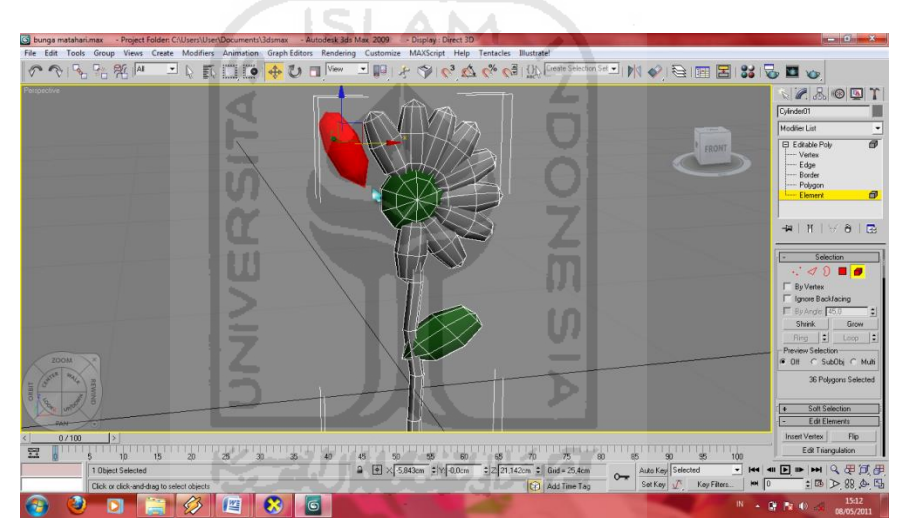

**Gambar 4.3** Tahap pembuatan bunga matahari.

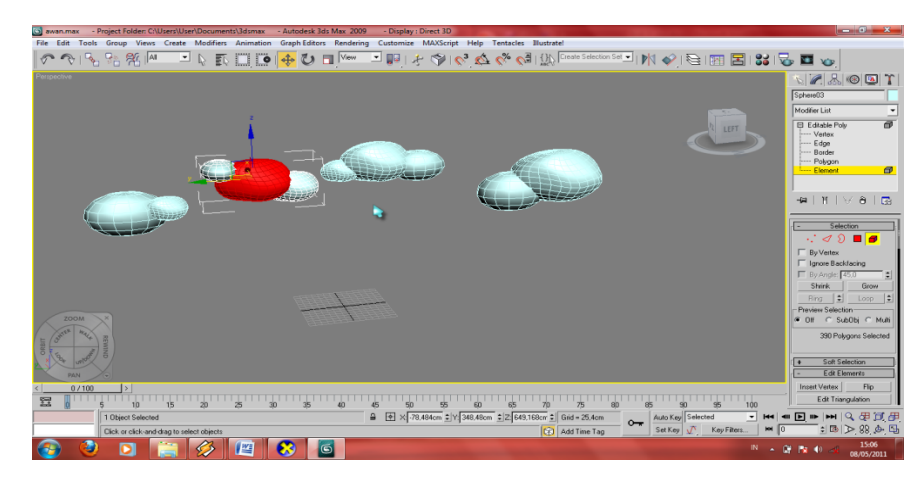

**Gambar 4.4** Tahap pembuatan awan.

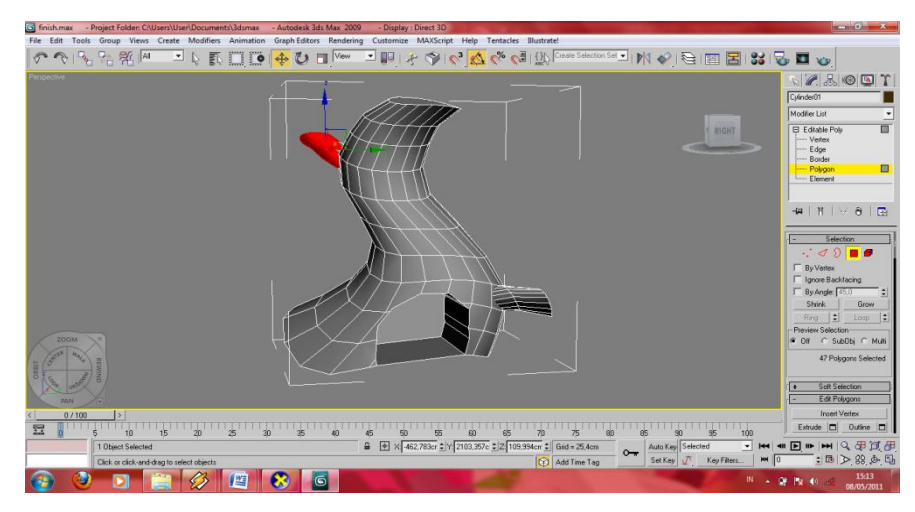

**Gambar 4.5** Tahap pembuatan finish level 1.

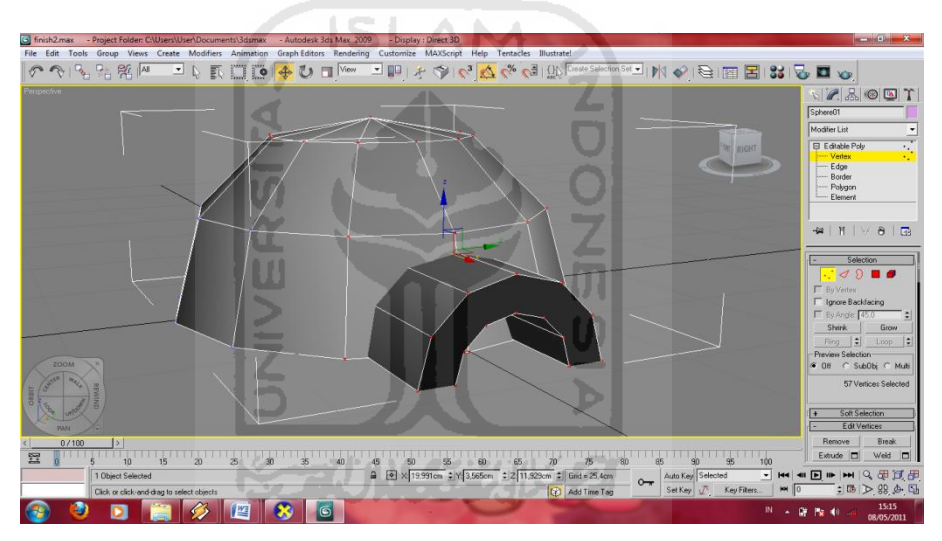

**Gambar 4.6** Tahap pembuatan finish level 2.

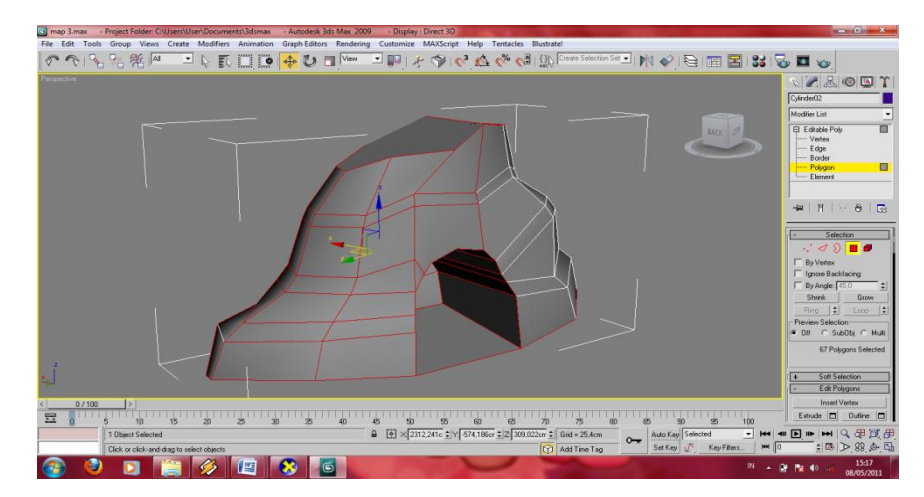

**Gambar 4.7** Tahap pembuatan finish level 3.

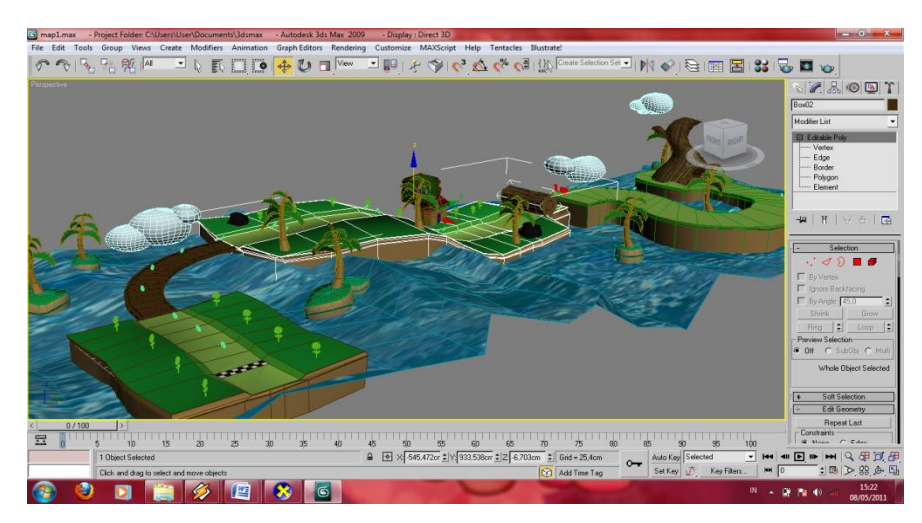

**Gambar 4.8** Tahap pembuatan map level satu.

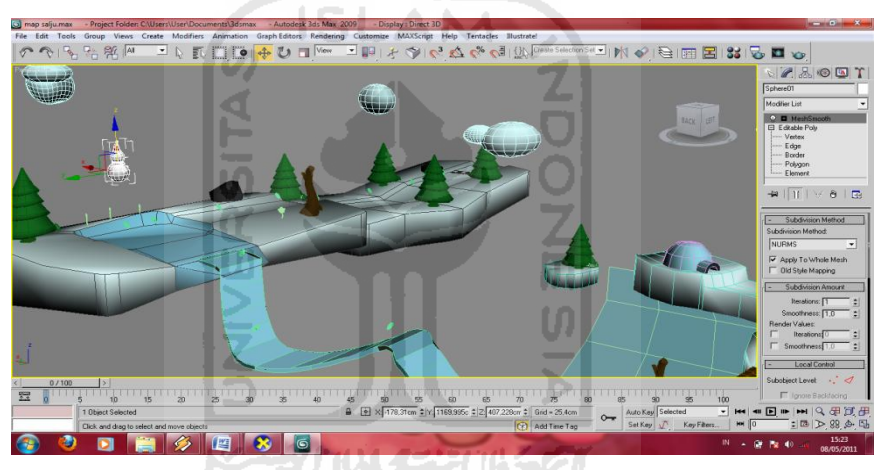

**Gambar 4.9** Tahap pembuatan map level dua beserta objek-objek lainnya.

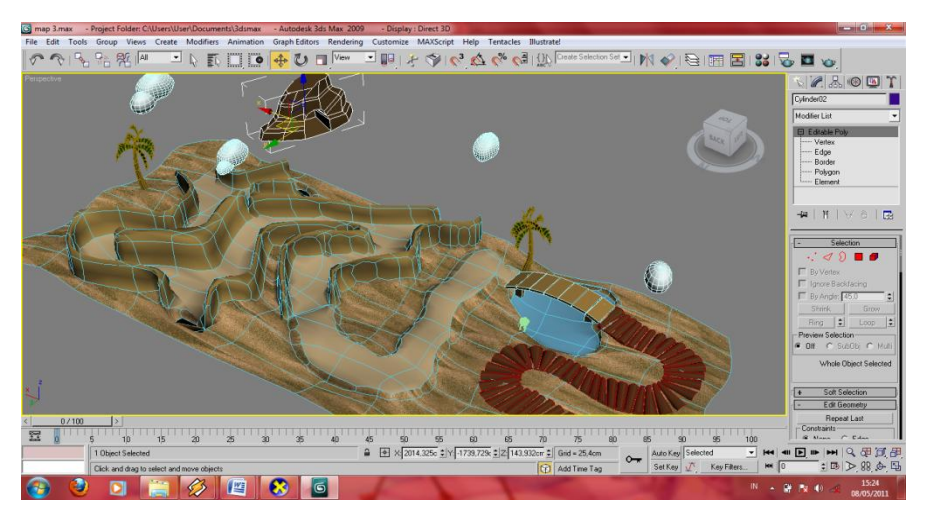

**Gambar 4.10** Tahap pembuatan map level tiga beserta objek-objek lainnya.

## **4.1.1.2** *Texturing*

Pada tahapan *texturing* ini, permukaan objek 3D masih sangat sederhana, ada beberapa objek yang diberi material sehingga tampak seperti asli. Tekstur yang digunakan adalah dengan menggunakan file gambar dengan format seperti JPG atau BMP. Tahap selanjutnya *lighting* atau pencahayaan, digunakan untuk memberikan efek terang dan bayangan pada objek-objek sehingga tampak seperti nyata. Dapat dilihat pada Gambar 4.11, Gambar 4.12, Gambar 4.13, dan Gambar 4.14.

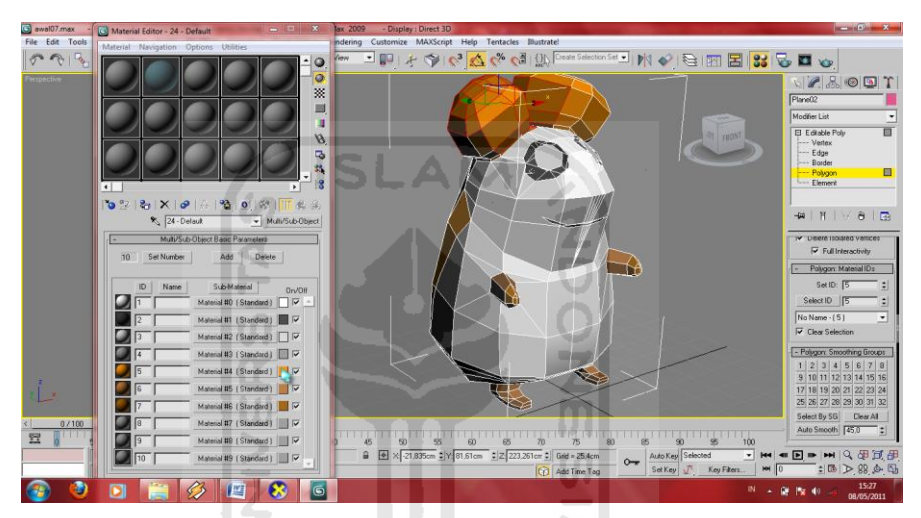

**Gambar 4.11** Tahap *texturing* pada objek 3D hamster.

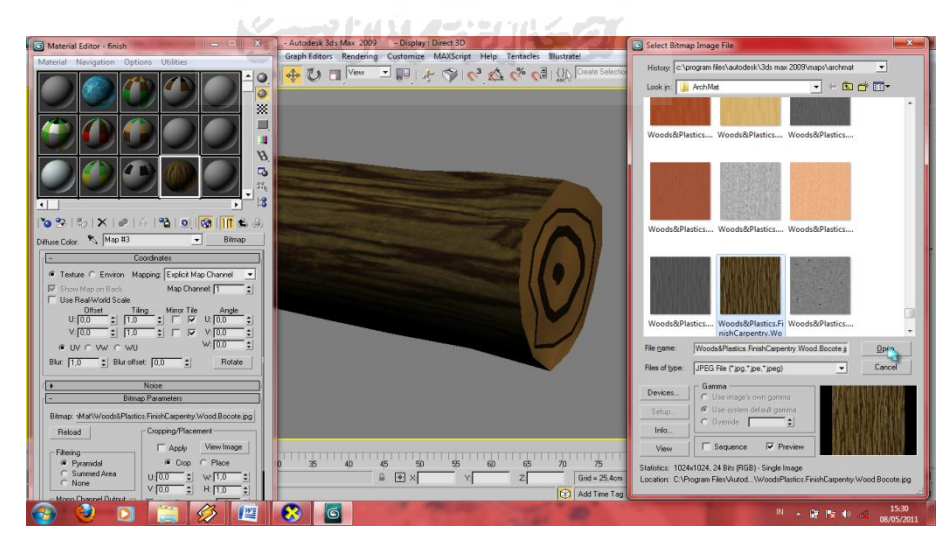

**Gambar 4.12** Tahap *texturing* pada objek 3D kayu gelinding.

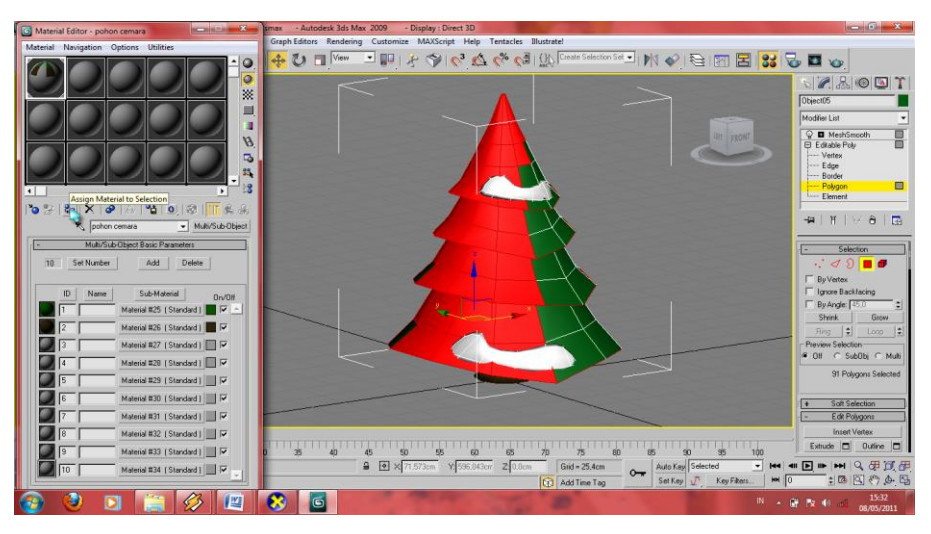

**Gambar 4.13** Tahap *texturing* pada objek 3D pohon cemara bersalju.

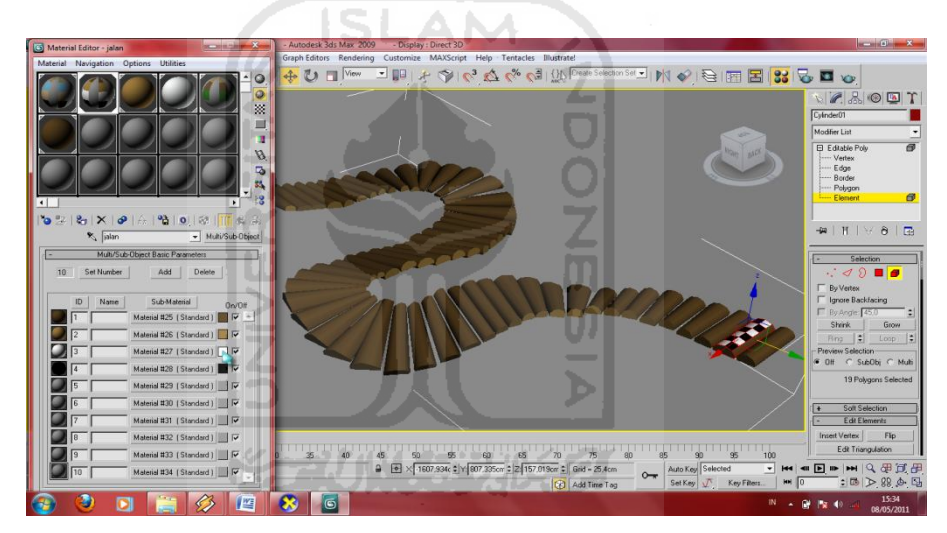

**Gambar 4.14** Tahap *texturing* pada objek 3D jalan di padang pasir.

## **4.1.1.3** *Animation*

Dalam pembuatan game ini, akan ada beberapa animasi yang digunakan. misalnya proses menggelindingnya sebuah batang pohon pada level satu, serta animasi turunnya jembantan agar bisa melewati jembantan tersebut pada level dua. Dapat dilihat pada Gambar 4.15 dan Gambar 4.16.

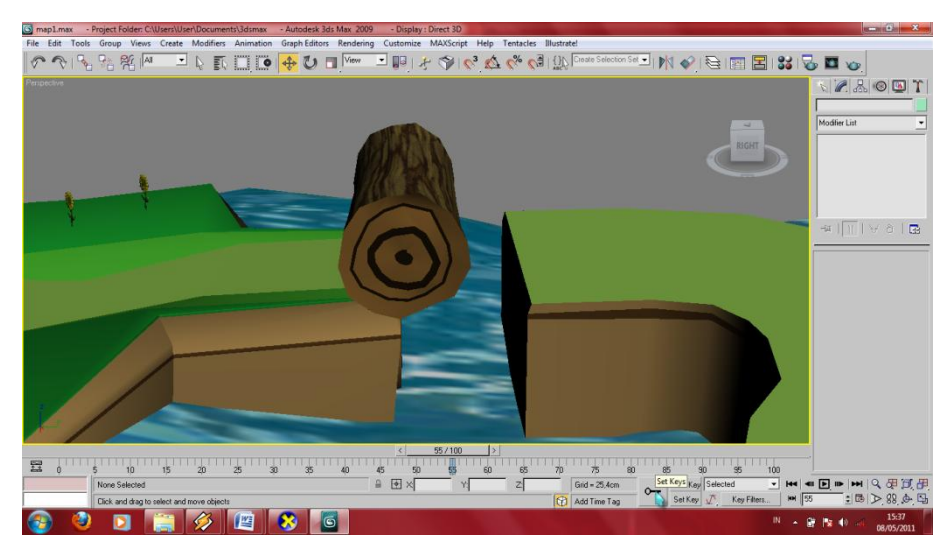

**Gambar 4.15** Tahap *animasi* batang pohon.

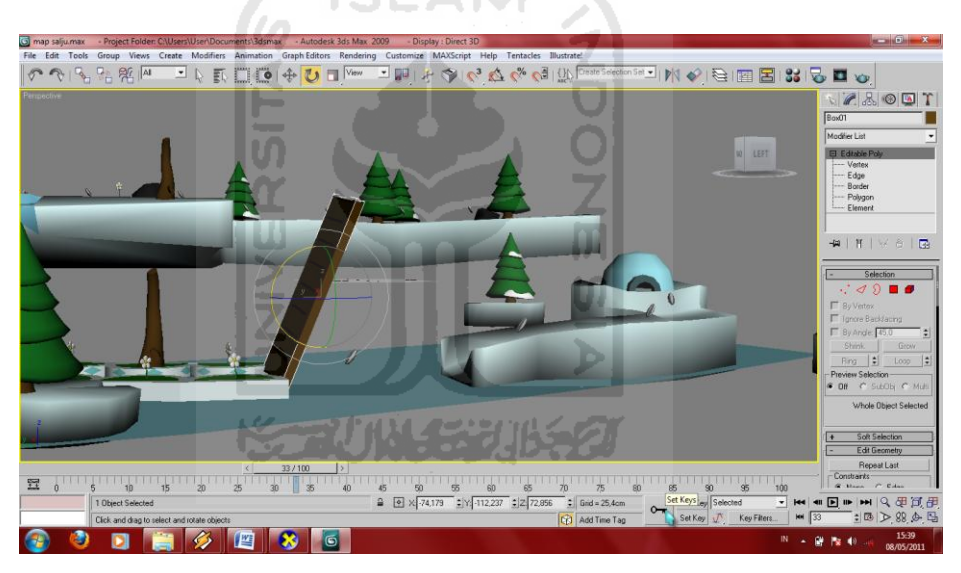

**Gambar 4.16** Tahap *animasi* jembatan.

## **4.1.1.4** *Export*

Tahap ini adalah tahap akhir dari pembuatan objek 3D pada 3Ds max. File master dari 3Ds max akan di*export* dalam format .fbx sehingga akan terbaca sebagai asset di *unity*. Dapat dilihat pada Gambar 4.17.

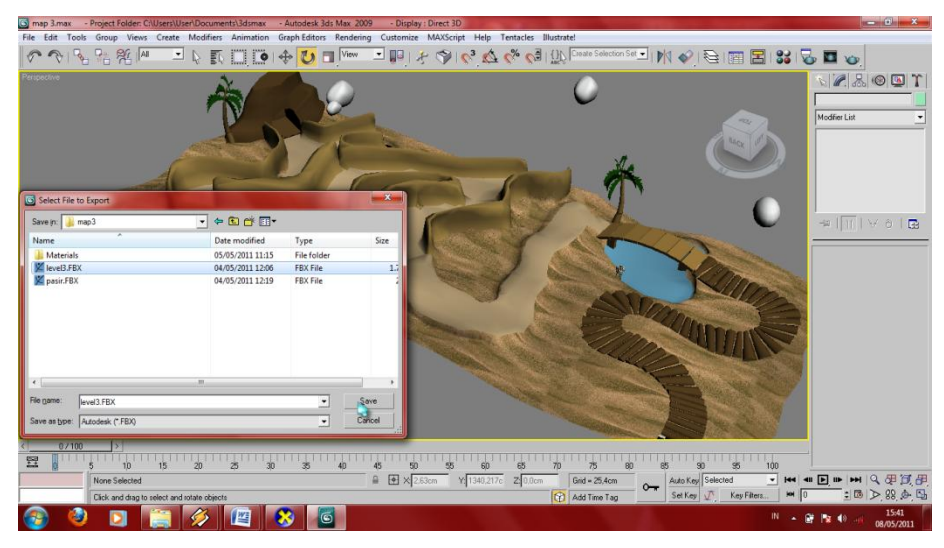

**Gambar 4.17** Tahap *export* file 3D.

## **4.1.2 Implementasi** *Unity*

Tahap implementasi pada *software unity* ini merupakan tahap yang paling utama. Karena disini semua rancangan akan dibangun menjadi sebuah aplikasi utuh yang siap digunakan.

## **4.1.2.1** *Import*

Objek 3D yang telah di*export* dalam format .fbx kemudian di*import* ke dalam *unity* dalam folder asset sehingga kan terbaca sebagai material. Setelah itu tambahkan fungsi Terrain dan Directional Light yang akan digunakan sebagai tanah atau lahan kosong untuk perletakan map dan menambah cahaya lingkunagn sekitar. Implementasi *import* dapat dilihat pada Gambar 4.18, Gambar 4.19, dan Gambar 4.20.

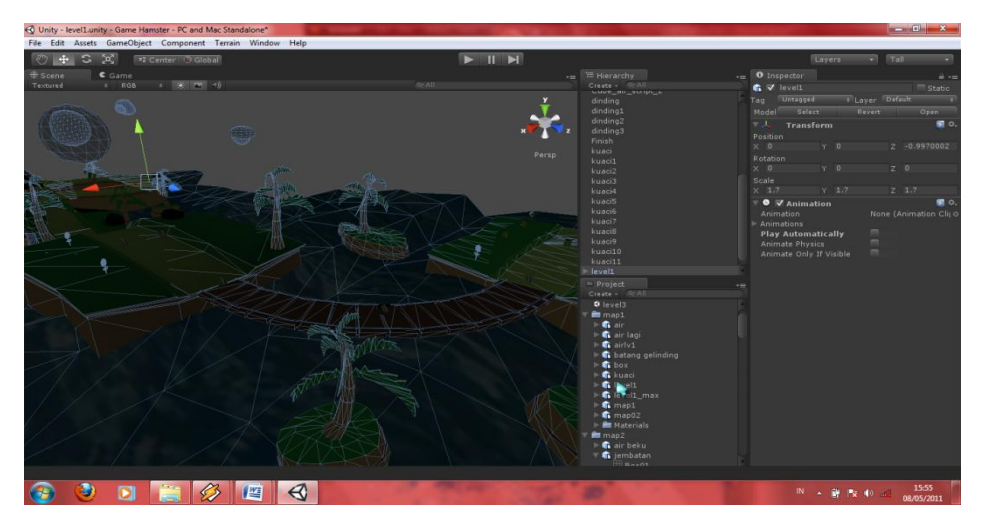

**Gambar 4.18** Tahap *importing* level 1 ke dalam *unity*.

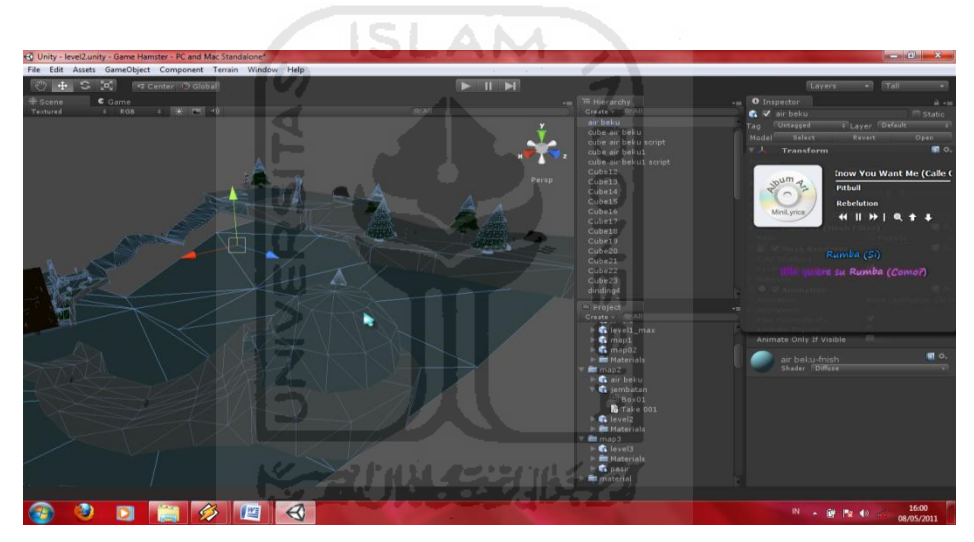

**Gambar 4.19** Tahap *importing* level 2 ke dalam *unity*.

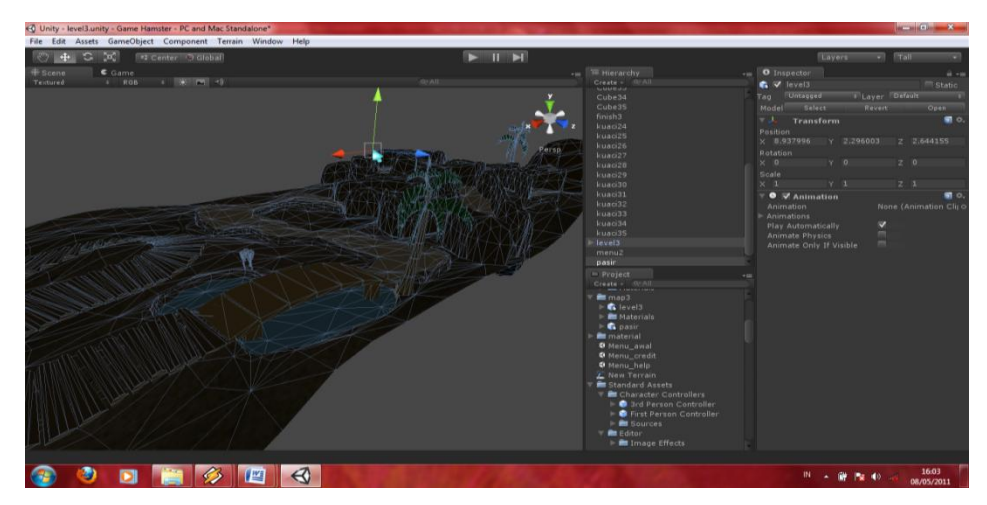

**Gambar 4.20** Tahap *importing* level 3 ke dalam *unity*.

## **4.1.2.2** *Lighting*

Tahap berikutnya adalah tahap pemberian cahaya atau *lighting*. Cahaya disini mempunyai fungsi yang sangat berperan penting. Tanpa cahaya file 3D yang telah di *import* ke dalam *unity* akan kelihatan gelap. Fungsi dari pemberian cahaya ini adalah memberikan penerangan layaknya cahaya matahari. Implementasi pemberian cahaya dapat dilihat pada Gambar 4.21, Gambar 4.22, dan Gambar 4.33.

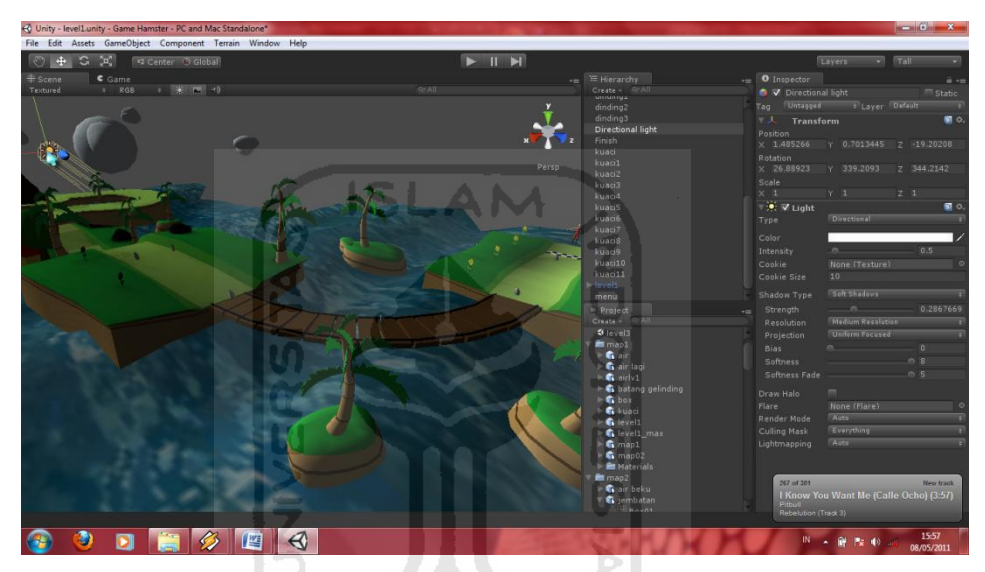

**Gambar 4.21** Tahap *lighting* pada di level 1.

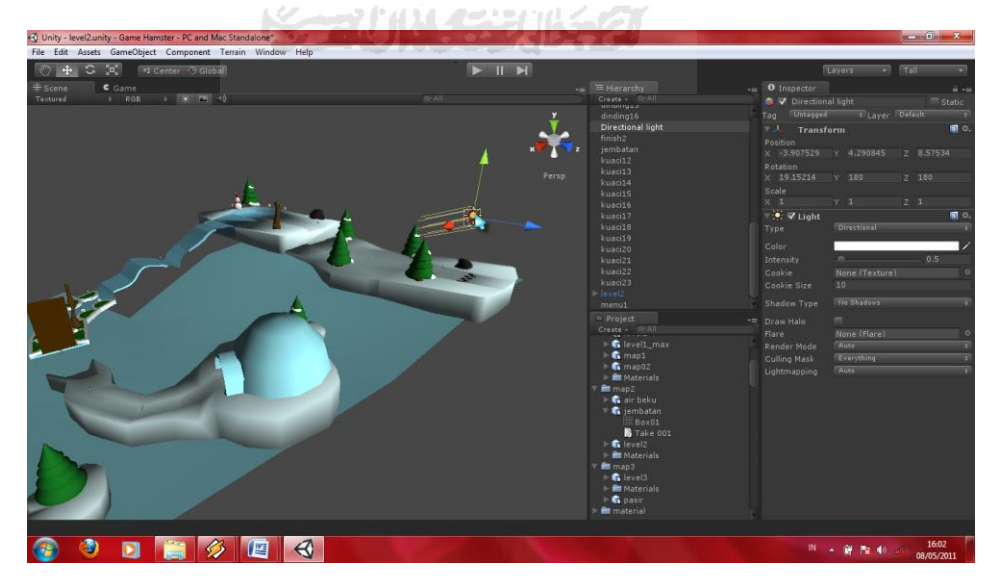

**Gambar 4.22** Tahap *lighting* pada di level 2.

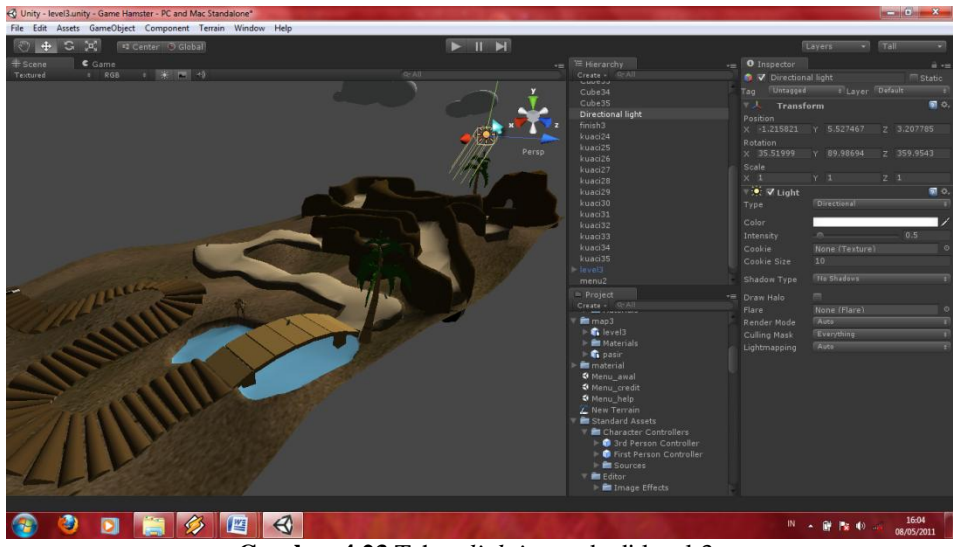

**Gambar 4.23** Tahap *lighting* pada di level 3.

## **4.1.2.3 Kamera**

Tahap berikutnya adalah tahap memasukkan kamera yang berfungsi sebagai sudut pandang orang/player. Kamera diletakan sesuai dengan sudut pandang player agar terlihat lebih nyata. Implementasi pemberian *avatar* bantuan dapat dilihat pada Gambar 4.24, Gambar 4.25, dan Gambar 4.26.

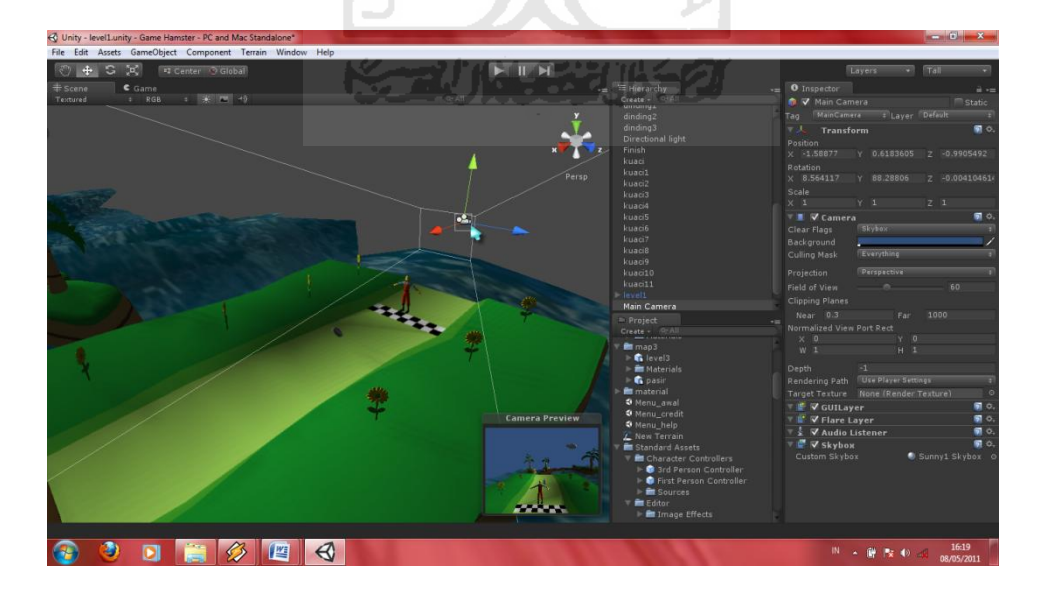

**Gambar 4.24** Tahap pemberian kamera pada *avatar* bantuan di level 1.

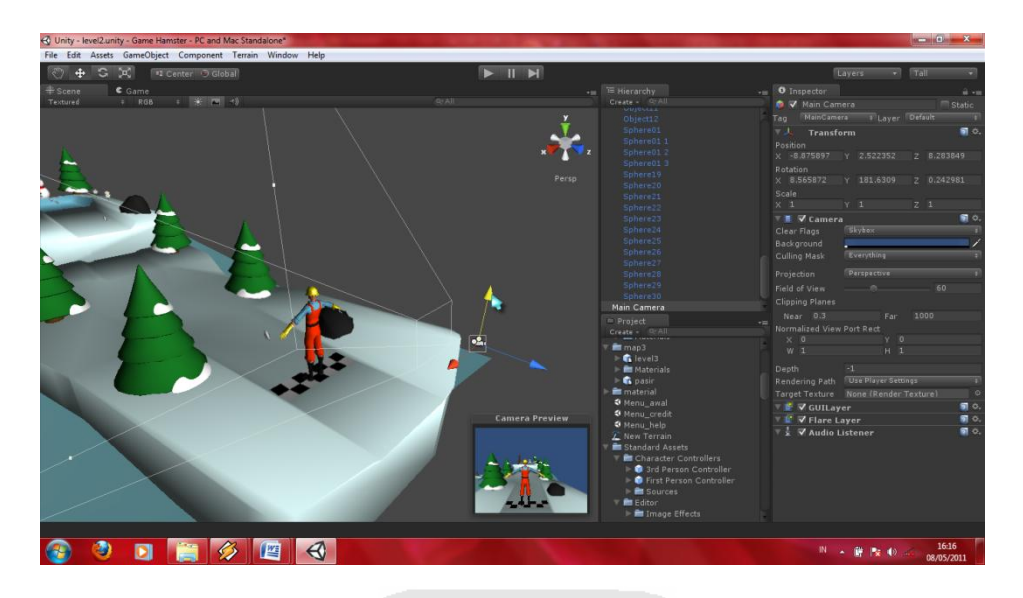

**Gambar 4.25** Tahap pemberian kamera pada *avatar* bantuan di level 2.

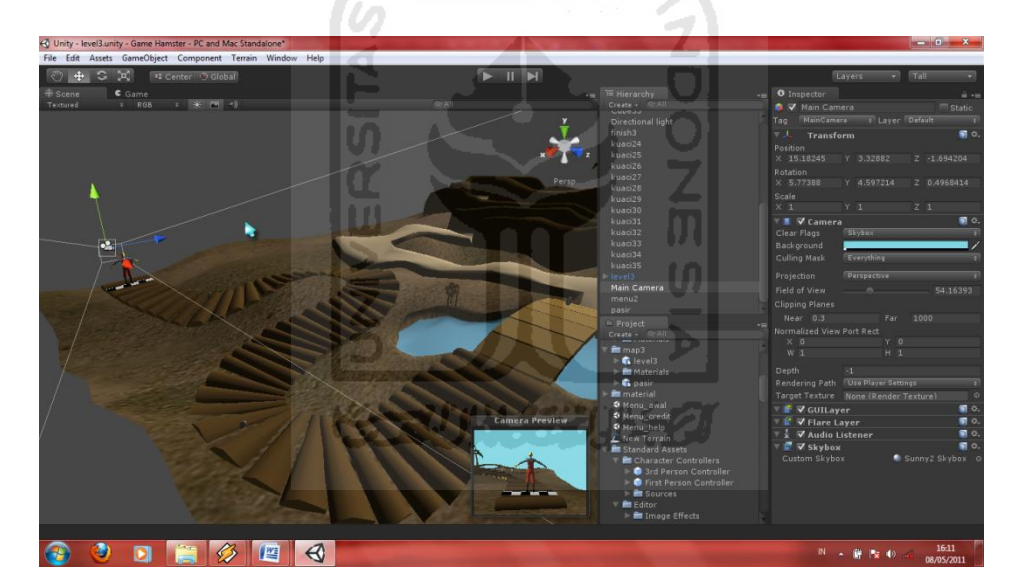

**Gambar 4.26** Tahap pemberian kamera pada *avatar* bantuan di level 3.

## **4.1.2.4** *Collider*

Setelah pemberian kamera dan cahaya, tahap berikutnya adalah pemberian *collider* pada objek seperti pembatas antara jalan yang dilalui hamster dan tidak dapat dilalui hamster, ataupun objek-objek yang ada pada level tersebut, seperti biji bunga matahari dan finish. *Collider* yang dibuat akan di transparansi agar tidak menutupi objek yang berada di dekatnya. *Collider*-*collider* disini

mempunyai berbagai macam fungsi sesuai dengan kebutuhannya. Antara lain *collider* yang pertama berfungsi untuk memberi sekat jalan. Implementasi pemberian *collider* ini dapat dilihat pada Gambar 4.27.

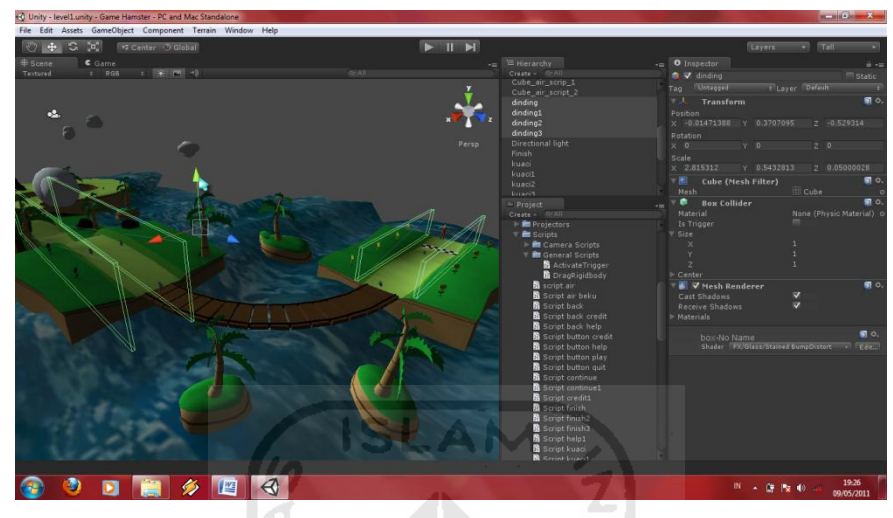

**Gambar 4.27** Tahap pemberian *collider* sebagai penyekat jalan.

*Collider* di atas berfungsi agar hamster tidak dapat keluar jalan pada map yang di buat cukup luas. *Collider* yang kedua terletak pada biji bunga matahari. Implementasi collider tersebut dapat dilihat pada Gambar 4.28.

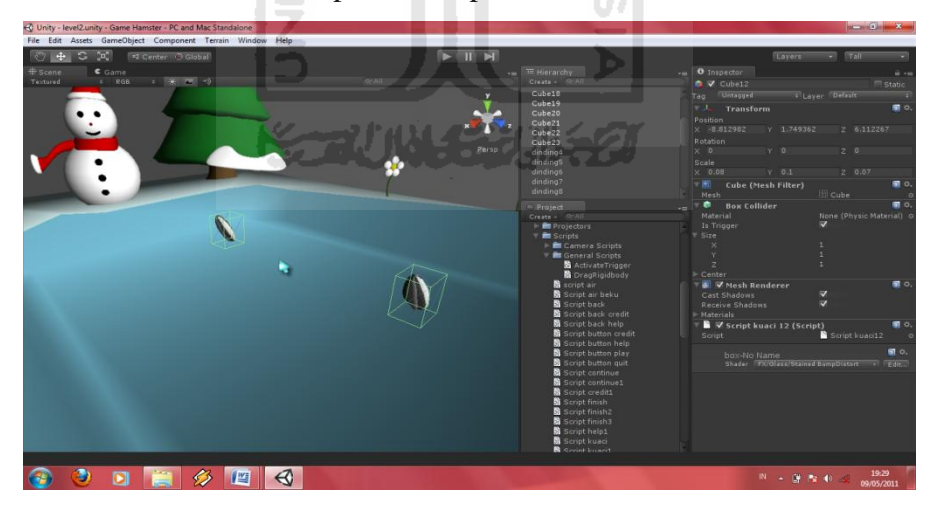

**Gambar 4.28** Tahap pemberian *collider* pada biji bunga matahari.

*Collider* yang diletakkan pada objek biji bunga matahari ini memiliki fungsi yaitu di saat hamster menyentuh atau mengambil biji bunga matahari,ndengan otomatis biji bunga matahari tersebut akan hilang dan memberikan score 100 untuk tiap-tiap biji bunga matahari. Berikutnya *collider*

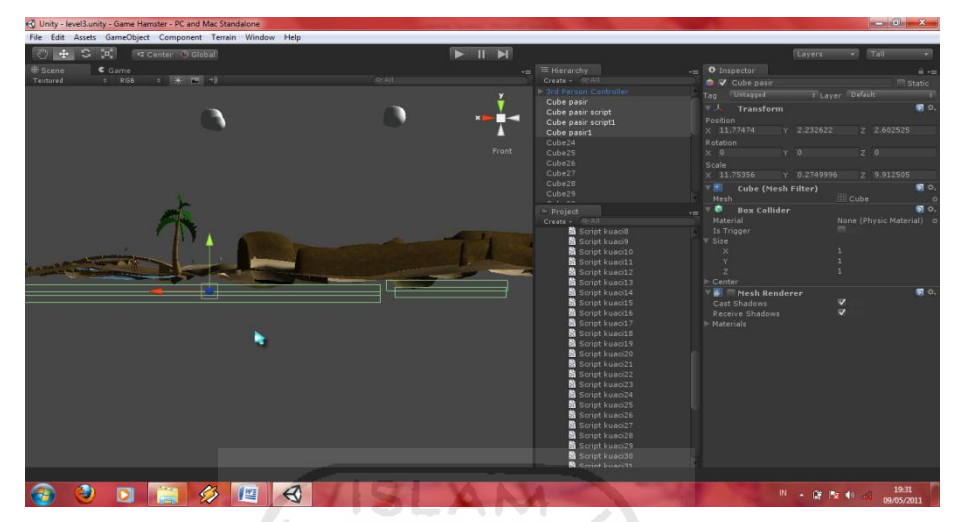

pada bagian bawah map di tiap-tiap level. Implementasinya dapat dilihat pada Gambar 4.29.

**Gambar 4.29** Tahap pemberian *collider* pada bagian bawah map.

*Collider* yang satu ini memiliki fungsi hamster itu akan mati jika jatuh dan hamster tersebut akan mengulang petualangannya mengumpulkan biji bunga matahari dari awal level dimana hamster tersebut jatuh. *Collider* yang terakhir di pasang pada tempat akhir level. Implementasinya dapat dilihat pada Gambar 4.30.

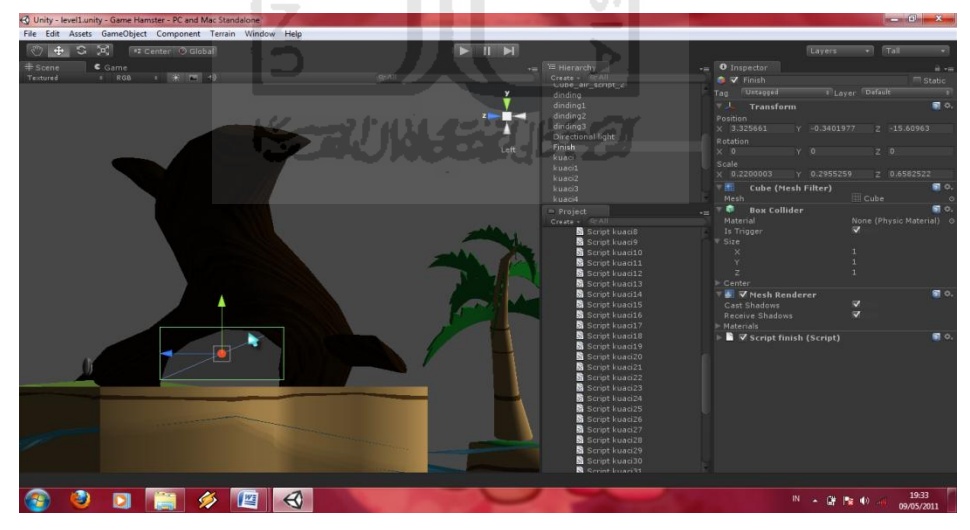

**Gambar 4.30** Tahap pemberian *collider* pada finish.

*Collider* ini memiliki fungsi sebagai finish dari level tersebut. Jika hamster telah masuk ke finish maka berakhir sudah petualangan hamster tersebut pada tiap-tiap levelnya.

#### **4.1.2.5** *Scene*

*Scene* disini berfungsi sebagai tempat untuk pemisahan tiap-tiap event. Terdapat beberapa event pada *game* ini seperti *scene* 0 yang merupakan *interface* dari menu awal, *scene* 1 untuk menu help, *scene* 2 untuk menu credit, *scene* 3 digunakan untuk level 1, *scene* 4 digunakan untuk halaman antara level 1 dan level 2, *scene* 5 digunakan untuk level 2, *scene* 6 digunakan untuk halaman antara level 2 dan level 3, dan yang terahkir *scene* 7 digunakan untuk level 3. Implementasi pembuatan *scene* dapat dilihat pada Gambar 4.31.

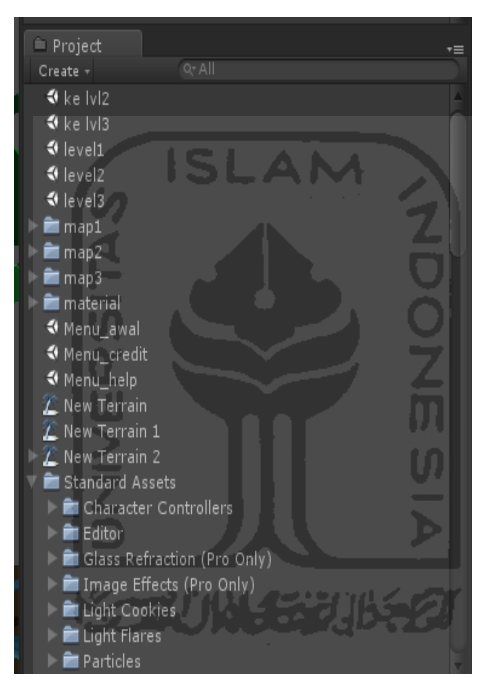

**Gambar 4.31** Tahap pembuatan *scene* level.

#### **4.1.2.6** *Build*

Tahap penting pada pembuatan *game* ini hingga menjadi sebuah aplikasi *game* yaitu *build*. *Scene*-*scene* yang telah diurutkan sesuai dengan eksekusinya tadi akan di bangun menjadi file yang utuh. Di dalam *build* ini juga diperlukan SDK Android agar dapat mengubah aplikasi tersebut berbentuk file .apk. Implementasi *build game* dapat dilihat pada Gambar 4.32.

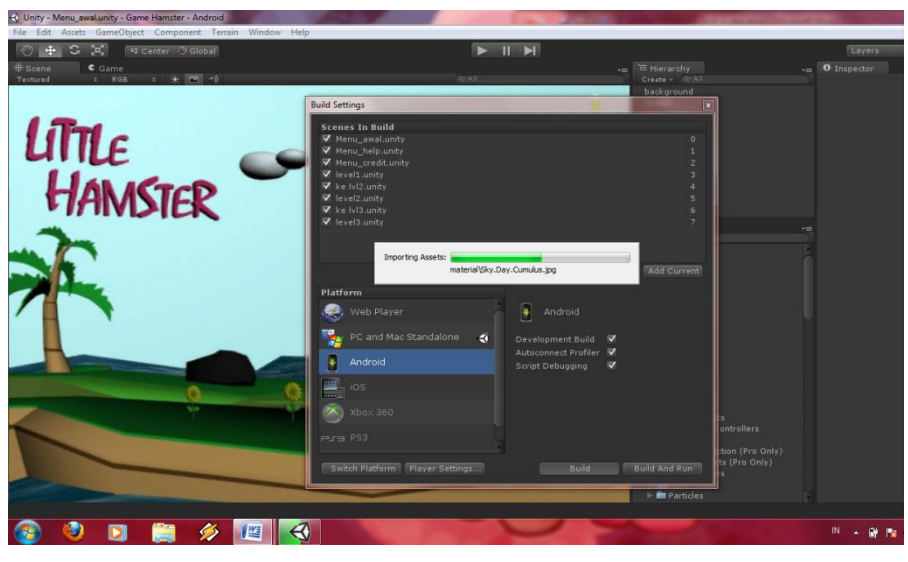

**Gambar 4.32** Tahap *build game*.

## **4.1.3 Implementasi Antarmuka**

Tampilan dari implementasi antarmuka *game* 3D petualangan hamster yang telah dibuat adalah sebagai berikut :

**The Contract of the Contract of the Contract of the Contract of the Contract of the Contract of the Contract of the Contract of The Contract of The Contract of The Contract of The Contract of The Contract of The Contract** 

## **4.1.3.1 Implementasi Halaman Awal**

Implementasi halaman awal ini merupakan implementasi dari rancangan antarmuka halaman menu awal yang dapat dilihat pada Gambar 4.33.

m

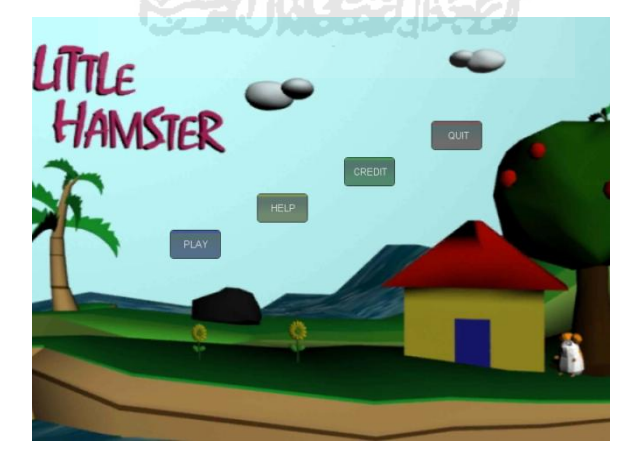

**Gambar 4.33** Implementasi antarmuka halaman awal.

## **4.1.3.2 Implementasi Halaman Help**

Implementasi halaman help merupakan implementasi dari rancangan antarmuka halaman menu help. Halaman help ini dapat dilihat pada Gambar 4.34.

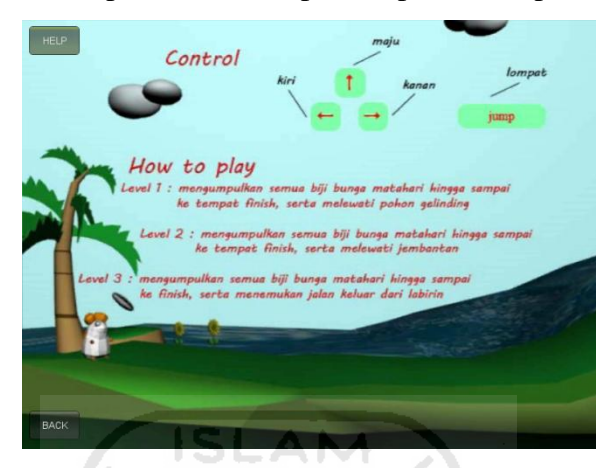

**Gambar 4.34** Implementasi antarmuka halaman help.

## **4.1.3.3 Implementasi Halaman Credit**

Implementasi halaman credit merupakan implementasi dari rancangan antarmuka halaman menu credit. Halaman credit tersebut dapat dilihat pada Gambar 4.35.

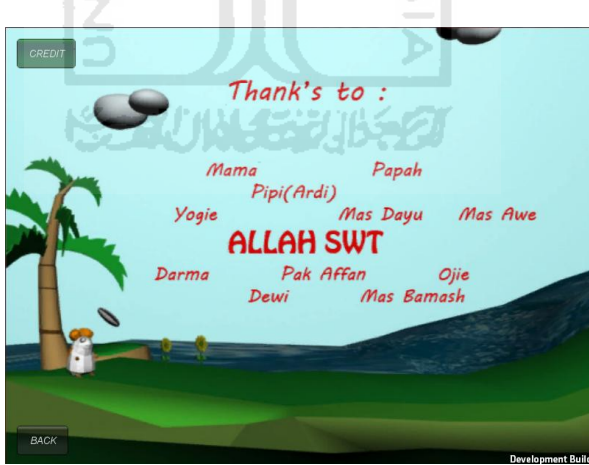

**Gambar 4.35** Implementasi antarmuka halaman credit.

#### **4.1.3.4 Implementasi Antarmuka** *Game* **Level 1**

Implementasi antarmuka *game* level 1 yang bertempat di hutan dapat dilihat pada Gambar 4.36.

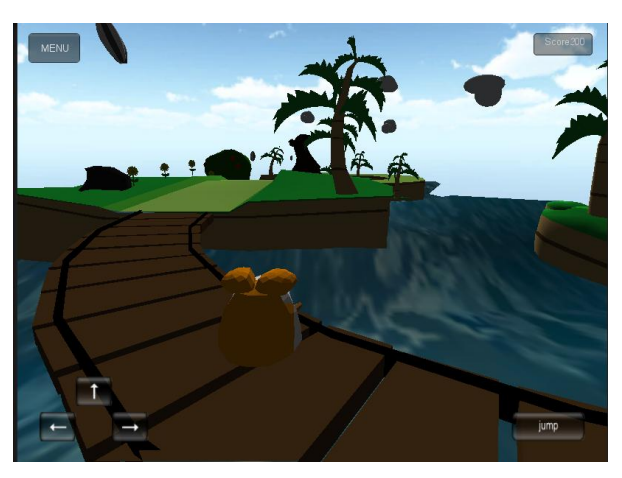

 **Gambar 4.36** Implementasi antarmuka game level 1.

## **4.1.3.5 Implementasi Halaman** *Game* **antara Level 1 dan Level 2**

Implementasi antarmuka halaman *game* antara level 1 dan level 2 dapat dilihat pada Gambar 4.37.

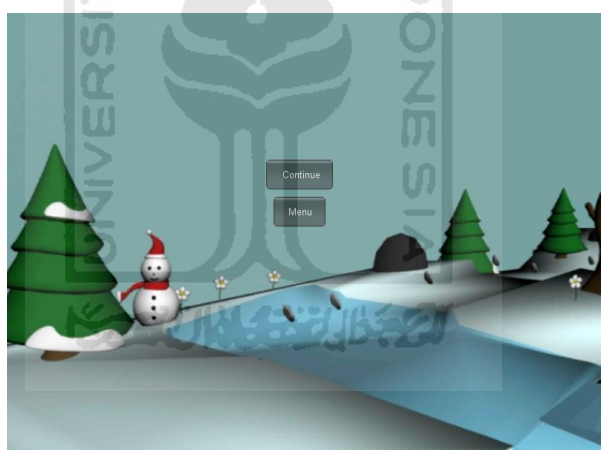

 **Gambar 4.37** Implementasi halaman antara level 1 dan level 2.

## **4.1.3.6 Implementasi Antarmuka** *Game* **Level 2**

Implementasi antarmuka *game* level 2 yang bertempat di tempat bersalju atau es dapat dilihat pada Gambar 4.38.

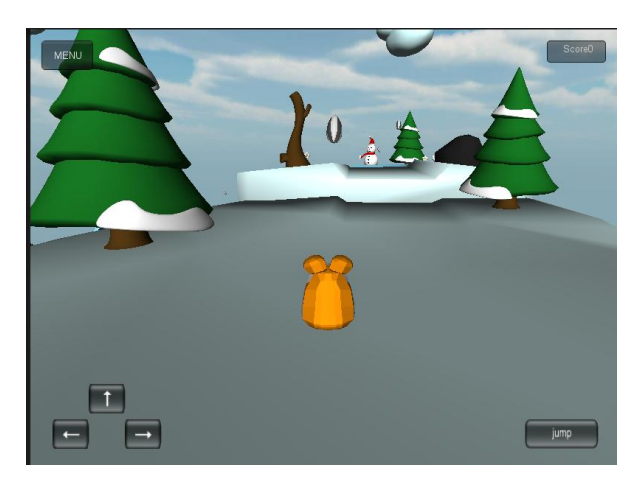

 **Gambar 4.38** Implementasi antarmuka *game* level 2.

## **4.1.3.7 Implementasi Halaman** *Game* **antara Level 2 dan Level 3**

Implementasi antarmuka halaman *game* antara level 2 dan level 3 dapat dilihat pada Gambar 4.39.

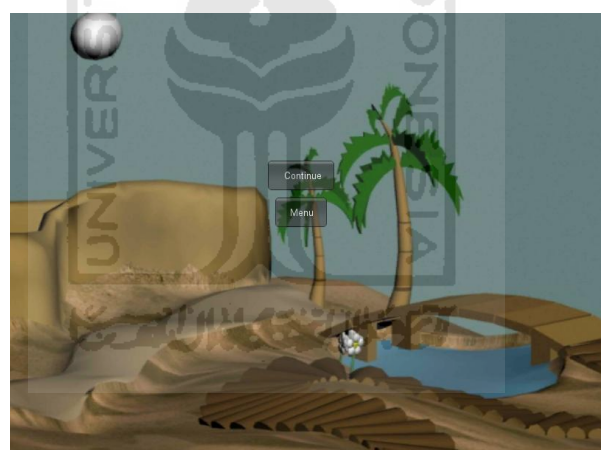

 **Gambar 4.39** Implementasi halaman antara level 2 dan level 3.

## **4.1.3.8 Implementasi Antarmuka** *Game* **Level 3**

Implementasi antarmuka *game* level 3 yang bertempat di gurun pasir beserta dengan labirinnya dapat dilihat pada Gambar 4.40.

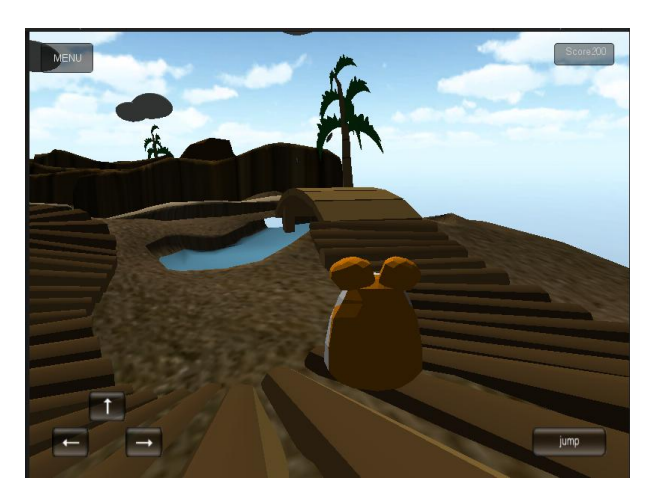

 **Gambar 4.40** Implementasi antarmuka *game* level 3.

#### **4.2 Analisis Kinerja** *Game*

Untuk menguji sejauh mana game yang dibuat dapat berinteraksi dengan pennguna setelah diberi tindakan oleh pengguna game ke dalam sistem.

#### **4.2.1 Analisis Kesesuaian dengan Landasan Teori**

Sesuai dengan landasan teori dalam urutan pembuatan apliksi game 3D petualangan hamster ini, analisis yang dilakukan terhadap teori pembuatan adventure game pada game yang dibangun adalah :

a. Game Board

Aplikasi yang dibuat berupa tampilan 3D dengan sudut pandang orang ketiga dan player melakukan eksplorasi dengan bantuan dari tombol navigasi pada layar game.

b. Instruksi untuk Pengguna Game

Untuk memudahkan pengguna dalam memainkan game ini, di menu awal terdapat menu help yang memberikan informasi mengenai tombol yang digunakan serta aturan main pada tiap-tiap level.

c. Interaksi Objek

*Avatar* / hamster yang dikendalikan oleh pengguna dapat berinteraksi dengan objek-objek yang ada di dalam game. Seperti saat hamster mengambil biji bunga matahari yang telah tersedia, setelah biji bunga matahari tersebut di ambil akan hilang dan tersimpan menjadi score.

d. Tipe Ekstensi Aplikasi

Aplikasi yang dibangun dengan ekstensi file yang bertipe .apk (untuk Sistem Operasi Linux*)* yang terdapat dalam *Android.* Sehingga memudahkan pengguna, karena hanya dengan sekejap mata dalam penginstallan sudah langsung dapat dijalankan.

#### **4.2.2 Evaluasi Implementasi**

Setelah dilakukan pengujian pada *mobile* yang bersistem operasi *Android*, *Game* 3D Petualangan Hamster ini belum bisa berjalan secara optimal karena *game* yang di bangun menggunakan *unity* membutuhkan spesifikasi yang sangat tinggi. *Game*-*game* yang dibuat dari *unity* optimal beroperasi di *Nvidia Tegra*. Dan beberapa *game* yang dibuat dari *unity* tidak *kompatible* dikarenakan versi *OpenGL ES*nya harus versi 2.0 ke atas, dengan kecepatan processor optimalnya 1 GHz ke atas. Pada pengujian *game* yang telah dilakukan pada *mobile Android* bersistem operasi 2.2 Froyo, *game* ini berjalan sangat baik pada bagian menu, seperti menu help dan menu credit namun pada pengujian antarmuka *game* play, aplikasi *game* ini keluar dengan sendirinya, hal ini dikarenakan *mobile* yang digunakan untuk pengujian *game* ini tidak memiliki spesifikasi yang cukup untuk menjalankan *game* ini.

*Game* 3D Petualangan Hamster ini juga bisa bangun pada *Android* versi 2.3 Gingerbread menggunakan emulator SDK Android, namun hasilnya juga sama pada pengujian menggunakan *mobile* bersistem operasi *Android* versi 2.2 Froyo. Berikut adalah gambar hasil screenshoot dari pengujian yang telah dilakukan.

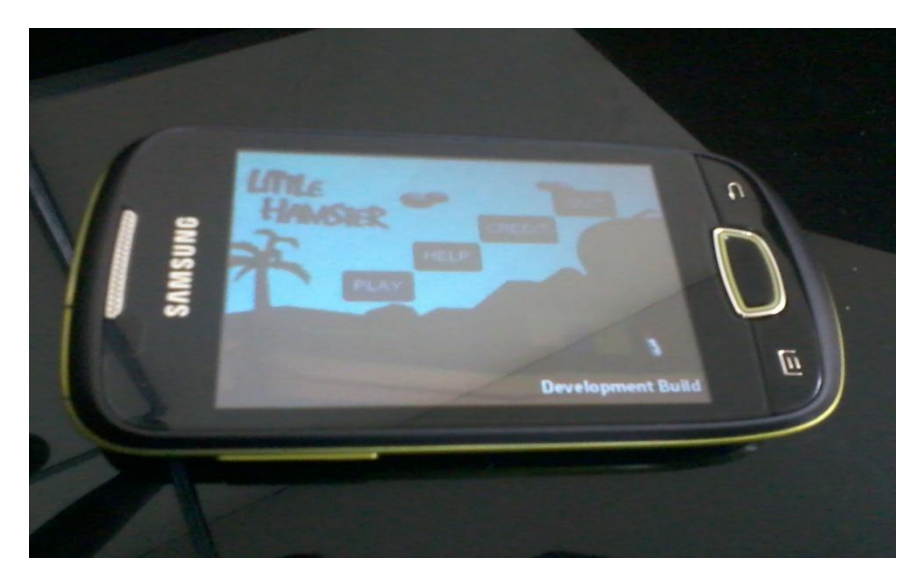

 **Gambar 4.41** Pengujian Game pada Samsung Galaxy Mini. SLAM

Pada mobile Samsung Galxy Mini ini yang bersistem operasi Android Froyo 2.2, dengan jumlah processor 600Mhz, sehingga program bisa berjalan dengan lancar akan tetapi hanya sebatas pada halaman menu saja. Dengan didukung VGA dan resolusi layar sebesar 240x320 maka kualitas gambarnya juga baik.  $|n|$ 

| <b>1</b> 5554:coba | -<br><b>COLOR</b>                                                                                                    | $\Box$<br>$\mathbb{Z}$<br>ō |
|--------------------|----------------------------------------------------------------------------------------------------|-----------------------------|
| CREDIT             | 文式小人 经机长名                                                                                                    |                             |
|                    | Thank's to :<br>Wamu Fapak<br>$\label{eq:3} \begin{array}{lll} \mathcal{P}(\mu(\mathcal{A} \cap \mathcal{E}) & & \mbox{if } \mathcal{E}(\mu) \leq \mathcal{E}(\mu) \\ & & \mbox{if } \mathcal{E}(\mu) \leq \mathcal{E}(\mu) \\ & & \mbox{if } \mathcal{E}(\mu) \leq \mathcal{E}(\mu) \leq \mathcal{E}(\mu) \end{array}$ |                             |
| <b>BACK</b>        | Dorma Pak Affan Ojie<br>Dew Blas Barrage                                                                                                    | Development Build           |

**Gambar 4.42** Pengujian Game pada emulator SDK .

Pada emulator SDK ini yang bersistem operasi Android Froyo 2.2, program bisa berjalan dengan lancar akan tetapi hanya sebatas pada halaman menu saja, seperti menu help dan menu credit namun pada pengujian antarmuka *game* play, aplikasi *game* ini keluar dengan sendirinya.

## **4.3 Kelebihan dan Kekurangan Aplikasi**

Setelah dilakukan pengujian sederhana terhadap *game* tersebut, dapat diketahui kelebihan dan kekurangan dari aplikasi yang telah dibuat sebagai berikut :

## **4.3.1 Kelebihan**

- a. *Adventure game* yang dibangun menggunakan beberapa backsound yang bervariasi pada tiap-tiap *scene*nya.
- b. Kualitas gambar pada tampilan menu-menunya sudah cukup bagus.
- c. *Game* ini termasuk *game* petualangan yang bersifat menghibur karena dalam konteks yang tidak serius.
- d. Tampilan *game* yang dibuat sudah merupakan tampilan 3D sehingga terlihat lebih interaktif.

#### **4.3.2 Kekurangan**

a. Banyaknya objek 3D yang dibuat sangat mempengaruhi performa *game*, sehingga objek yang dibuat dibatasi dari segi kualitasnya.

m

- b. *Game* ini membutuhkan spesifikasi yang sangat tinggi sehingga *game* ini juga membutuhkan spesifikasi *mobile* yang tinggi juga.
- c. *Game* yang dibangun tidak dirancang khusus alur ceritanya namun pada pembangunan sistemnya, sehingga dengan alur cerita yang sangat singkat *game* ini berakhir dengan cepat.
- d. Pada *game* ini tidak terdapat check point sehingga pada saat pemain gagal di tengah permainan maka akan kembali pada titik awal permainan di tiap level.
- e. Ketika *game* ini dijalankan pada Android versi 2.2. tidak dapat berjalan secara optimal dikarenakan membutuhkan spesifikasi yang sangat tinggi.

#### **BAB V**

## **KESIMPULAN DAN SARAN**

## **5.1 Kesimpulan**

Setelah dilakukan pengujian berdasarkan hasil penelitian, analisis, perancangan sampai dengan tahap pembuatan hingga selesai menurut sistem kerja dan analisis dari *Game* 3D Petualangan Hamster ini, maka dapat ditarik beberapa kesimpulan antara lain :

- 1. Aplikasi *Game* 3D Petualangan Hamster berupa file .apk telah berhasil dibangun menggunakan unity dan dapat dimainkan pada *Android* versi 2.2 Froyo namun belum bisa berjalan secara optimal.
- 2. Aplikasi game ini juga dapat dibangun pada Android versi 2.3 Gingerbread namun juga belum bisa berjalan secara optimal.

#### **5.2 Saran**

Berdasarkan pada pengujian yang telah dilakukan terhadap *Game* 3D Petualangan Hamster ini, masih terdapat kekurangan dan keterbatasan, maka disarankan :

- 1. Dalam pengembangan berikutnya disarankan untuk menambahkan objekobjek yang dapat menambah tingkat kesulitan game petualangan hamster.
- 2. Pergerakan karakter yang masih kaku, sehingga perlu dilakukan perbaikan pada animasi karakter.
- 3. Tekstur-tekstur pada objek 3D terlalu berat, sehingga perlu dilakukan optimasi pada tekstur objeknya.
- 4. Dalam pengembangan berikutnya juga disarankan untuk menambahkan musuh agar terlihat lebih menantang.

#### **DAFTAR PUSTAKA**

- [INF2008] *Membuat Objek 3D dengan 3D Studio Max/Wahana..* 2008. Jakarta: Salemba Infotek.
- [ADB2007] Yudistira, Adjie, & Bayu. Ir. 2007. *Buku latihan 3D Studio Max 9.0.* Jakarta: PT Elex Media Komputindo.
- [ANE2003] Rollings, Andrew, & Adams, Ernest. 2003. *Andrew Rollings and Ernest Adams om Game Design.* USA : New Riden Publishing.
- [MUL2010] Mulyadi, ST. 2010. *Membuat Aplikasi untuk Android*. Yogyakarta : Multimedia Center Publishing
- [WOR2009] *Yuk Belajar Unity 3D*. 2009 (On-Line) di akses pada 03 Februari 2011 dari [http://iddev.wordpress.com/2010/07/31/yuk-belajar](http://iddev.wordpress.com/2010/07/31/yuk-belajar-unity-3d)[unity-3d](http://iddev.wordpress.com/2010/07/31/yuk-belajar-unity-3d)
- [UKP2009a] Universitas Kristen Petra. *Pengertian Game* (On-Line) di akses pada 03 Februari 2011 dari <http://petra.ac.id/>jiunkpe/s1/info/2009/jiunkpe-ns-s1-2009- 26405099-12189-game\_3d-chapter2.pdf
- [UKP2009b] Universitas Kristen Petra. *Identifikasi Game* (On-Line) di akses pada 03 Februari 2011 dari <http://petra.ac.id/>jiunkpe-ns-s1-2009- 42405181-12306-bekti-chapter2.pdf
- [WIK2011] *Android (sistem operasi)* (On-Line) di akses pada 13 Januari 2011 dari http:// wikipedia.org